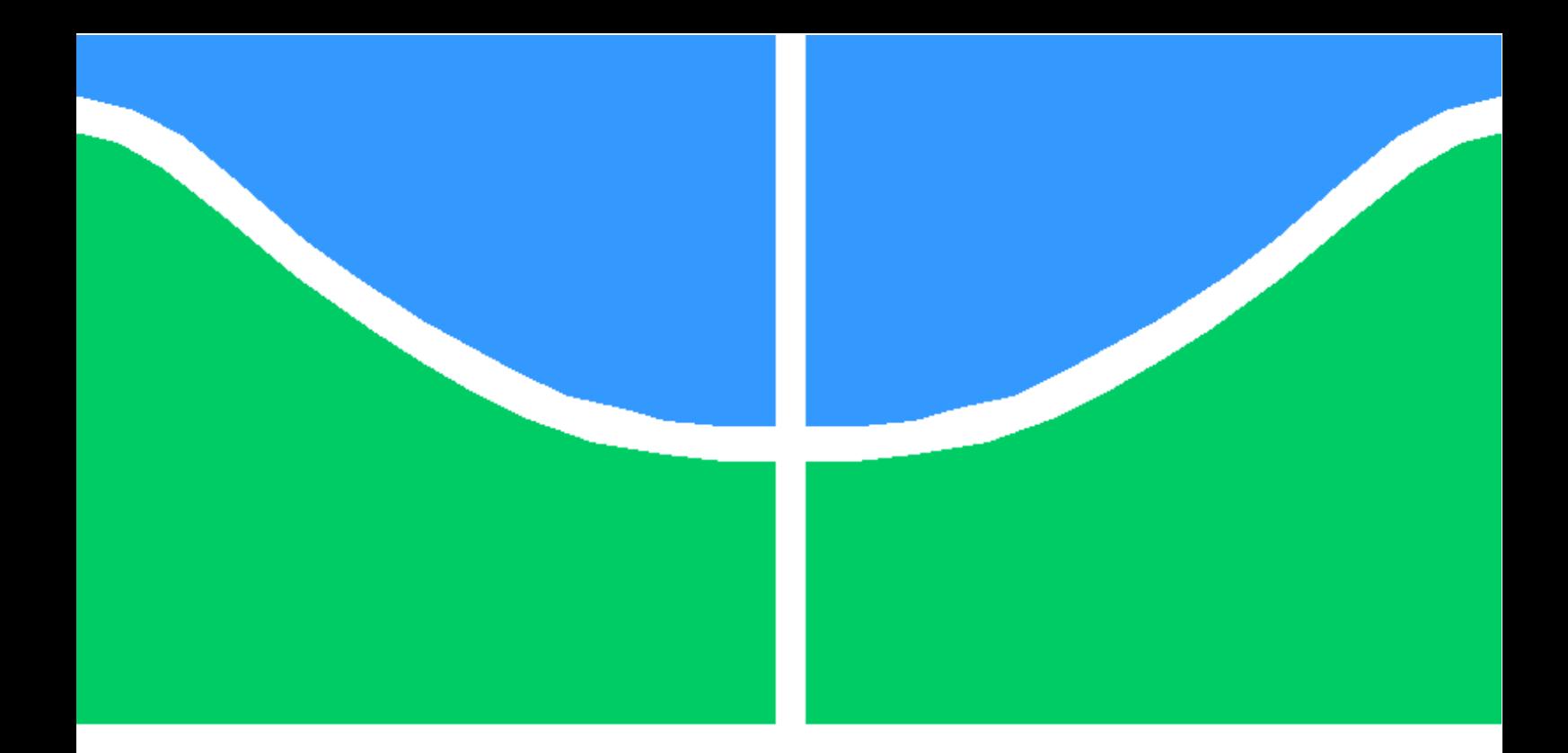

## TRABALHO DE GRADUAÇÃO

#### ESTUDOS SOBRE VERIFICAÇÃO DE FACES COM IMAGENS CROSS-DOMAIN

Isabela Fernandes Bispo

Brasília, Dezembro de 2017

### UNIVERSIDADE DE BRASÍLIA

FACULDADE DE TECNOLOGIA

UNIVERSIDADE DE BRASÍLIA Faculdade de Tecnologia

### TRABALHO DE GRADUAÇÃO

### ESTUDOS SOBRE VERIFICAÇÃO DE FACES COM IMAGENS CROSS-DOMAIN

Isabela Fernandes Bispo

Relatório submetido ao Departamento de Engenharia Elétrica como requisito parcial para obtenção do grau de Engenheiro de Redes de Comunicação

Banca Examinadora

Prof. Flávio Elias de Deus, ENE/UnB Orientador

Johnatan Santos de Oliveira

Prof. Georges Daniel Amvame Nze, ENE/UnB

#### Dedicatória

A Deus, que antes que eu respirasse soprou vida em mim. À minha mãe, sem a qual eu nada seria.

Isabela Fernandes Bispo

#### Agradecimentos

Agradeço em primeiro lugar a Deus, que renova minhas forças diariamente para superar as dificuldades. À minha família, pelo amor, incentivo e apoio incondicional. Aos meus amigos de curso, que estiveram presente e me ajudaram durante toda esta trajetória, sem os quais muito do que foi feito não teria sido possível. Ao meu orientador, Prof. Dr. Flávio Elias, por todo suporte e incentivos e ao mestrando Johnatan Santos pelos ensinamentos compartilhados. E a todos que direta ou indiretamente fizeram parte da minha formação, o meu muito obrigado.

Isabela Fernandes Bispo

#### RESUMO

Cada vez mais tem sido possível realizar tarefas cotidianas via Internet, através de celulares e outros aparelhos tecnológicos. O que antes só podia ser feito com a presença física do usuário, hoje em dia pode ser feito de qualquer lugar pelo celular. Com esse avanço tecnológico cresce também o número de fraudes e ataques, necessitando-se mais ainda de formas de garantir a segurança do usuário.

A biometria tem sido usada como forma de identificação pessoal por diversos setores, inclusive em bancos, visto que não há como usar a identidade de outra pessoa. O reconhecimento facial tem várias vantagens em relação a outras modalidades de biometria, como a impressão digital e íris. É uma técnica onde é possível capturar uma imagem a uma certa distância do alvo e de maneira disfarçada. É possível ainda que o usuário tire sua própria foto de onde estiver, tire foto de seu documento pessoal e abra uma conta em um banco ou peça seu cartão de crédito através de um aplicativo para celular.

A verificação de faces entre imagens de domínios diferentes, como uma selfie e a foto de um documento pessoal, possui certas dificuldades. Há diversas diferenças de iluminação e noise que interferem na performance das ferramentas utilizadas para a verificação. Tendo em vista esses obstáculos, neste trabalho é realizado um estudo sobre a verificação facial em imagens crossdomain e uma comparação das acurácias obtidas em cada ferramenta utilizada. A ferramenta com o melhor resultado para um maior número de imagens é a OpenFace.

#### ABSTRACT

Now more than ever has been possible to do daily tasks on the internet, whether through smartphones or other devices. Tasks that before would require the physical presence of the user now can be executed from anywhere with smartphones. Because of this technologic breakthrough , online frauds and attacks were also made easier, raising the need to create mechanics that enhance and guarantee the user safety.

The biometric check has been used as a mean for personal identification in different segments, including in the corporative banking business, since different individual will never match biometric characteristics. Facial recognition has many advantages over the other kind of biometric check, such as finger prints and iris scanners. It is a technic that allows a discrete capture of an image of a subject, even from a certain distance. It also allows the user to take his picture, or a picture of his personal documents to use it to open bank accounts or to order credit and debit cards via an app.

Cross-domain face matching, i.e. selfies and pictures of personal documents, is a process with some challenges. The different lighting conditions, angle or the image noise might interfere on the overall performance of the verification tools. Hence, in this paper, is presented a study on crossdomain face matching and a comparison of the accuracy of the results obtained from different tools. OpenFace obtained the best result with a larger number of images.

# **SUMÁRIO**

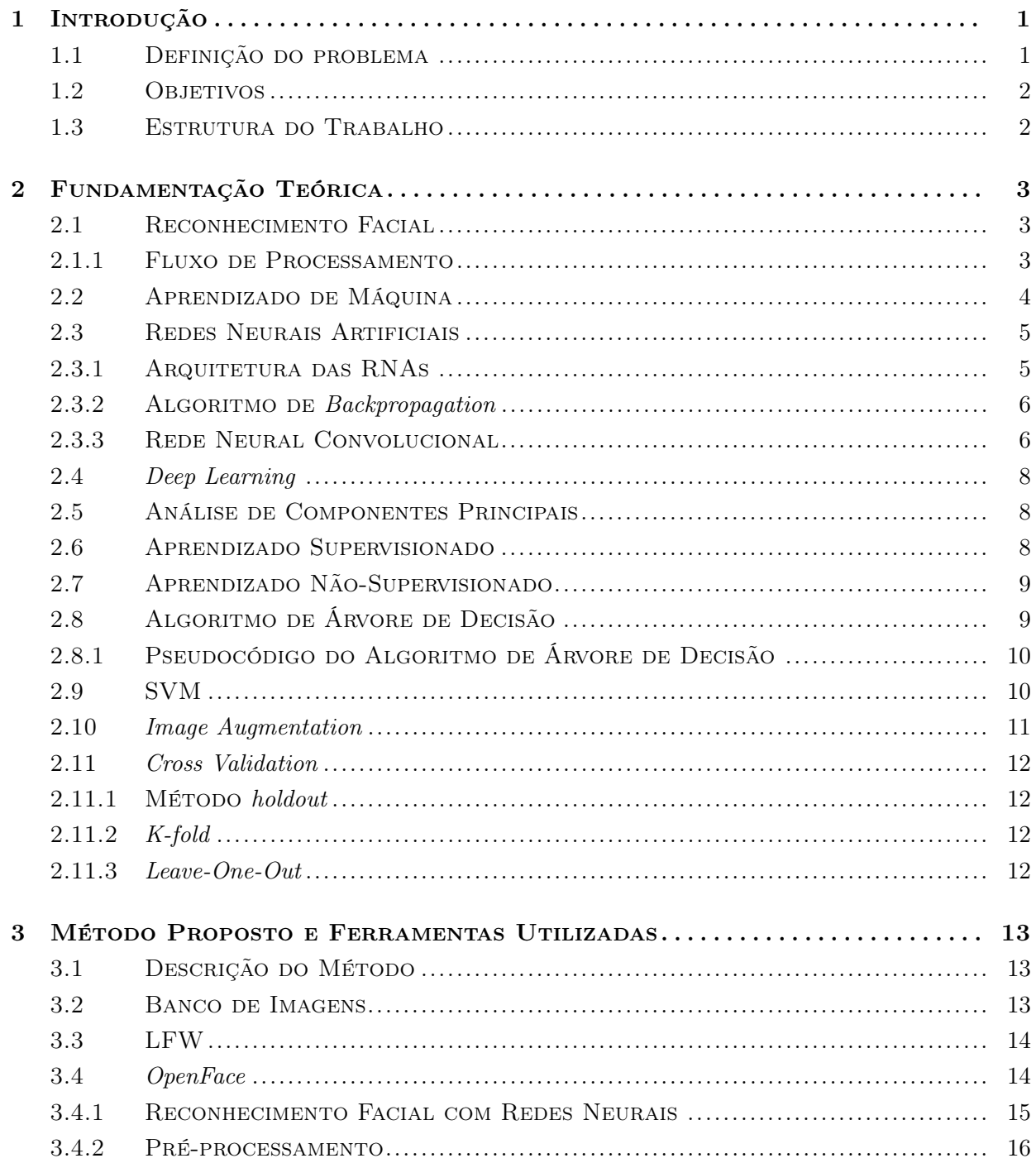

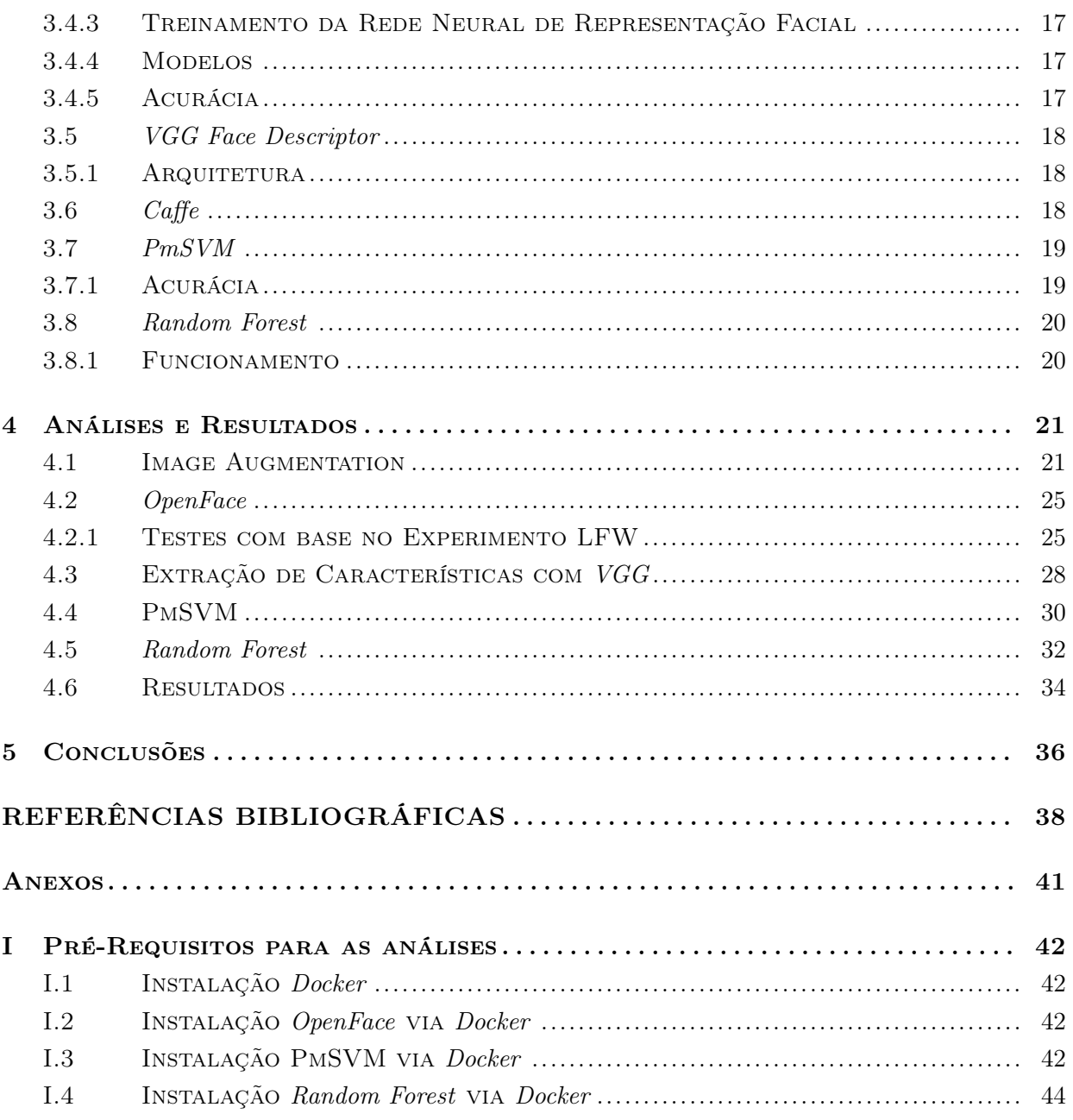

# LISTA DE FIGURAS

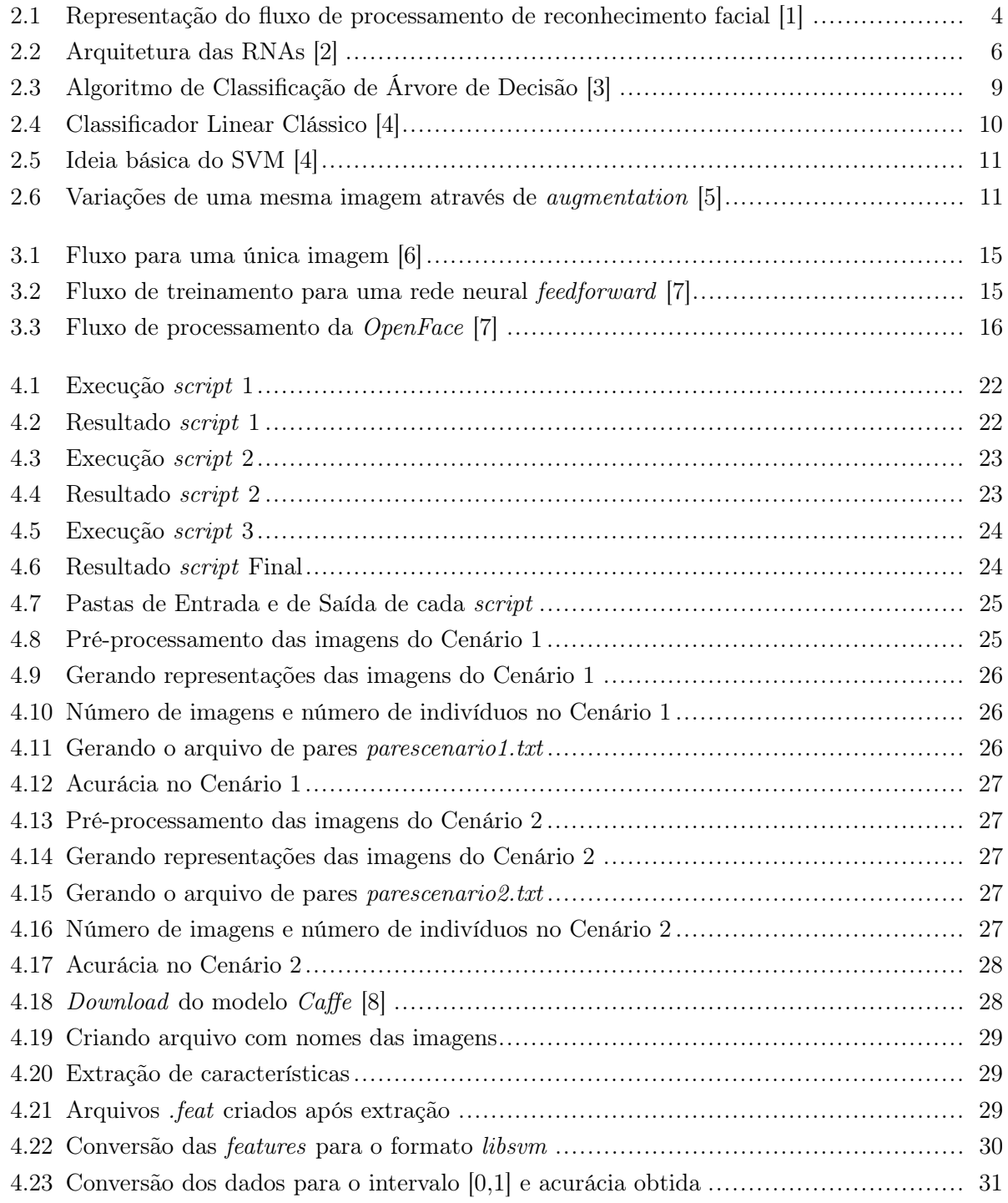

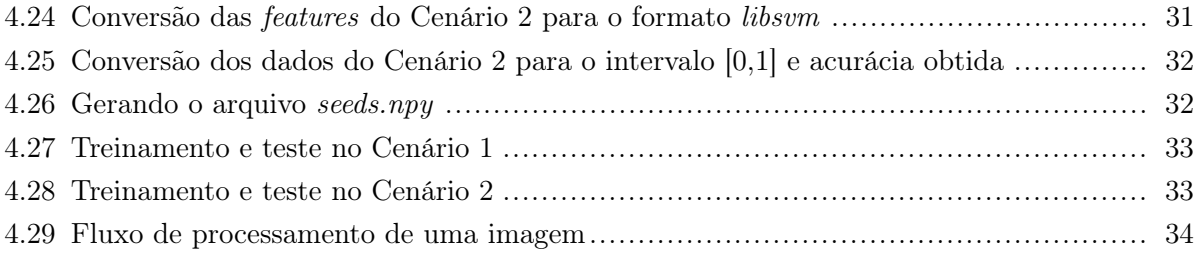

# LISTA DE TABELAS

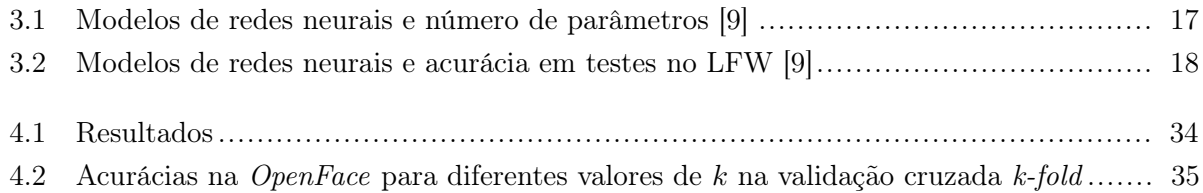

# LISTA DE ABREVIATURAS

#### Acrônimos

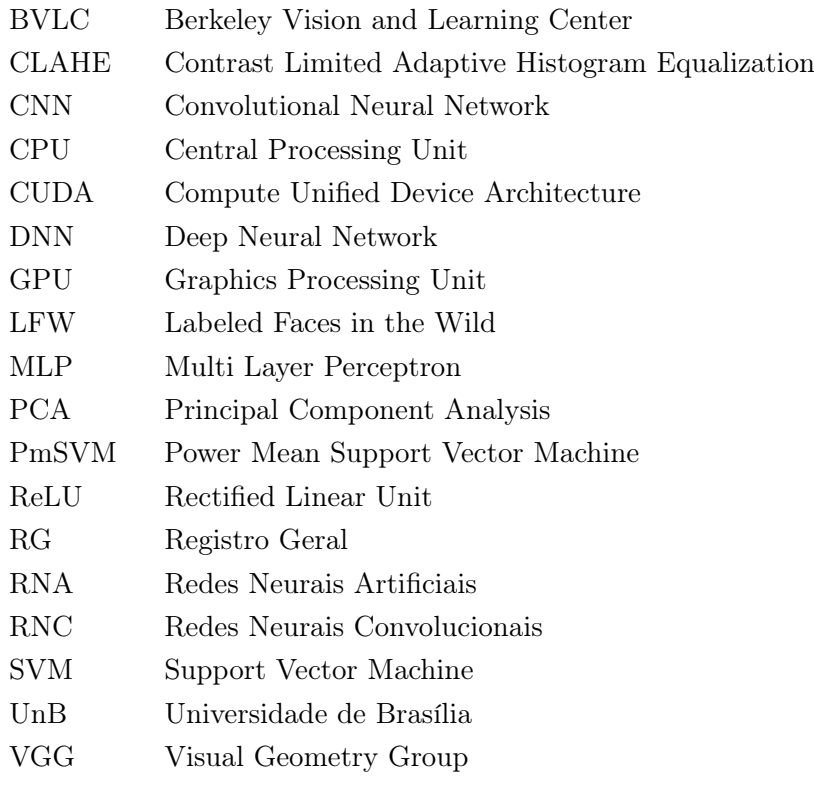

## Capítulo 1

# Introdução

O reconhecimento facial é uma tarefa realizada rotineiramente por nós humanos e tem sido usada cada vez mais em aplicações de processamento de imagens digitais [1]. Seja nas fotos de redes sociais ou nas fotos tiradas do próprio celular, seja em tarefas mais importantes, como biometria, vigilância e verificação de passaporte. Em situações restritas onde iluminação, pose, distanciamento, expressão facial, orientação da imagem e oclusão podem ser controlados, o reconhecimento facial automatizado pode superar o desempenho do reconhecimento humano [1]. Principalmente quando a base de dados é formada por um grande número de faces.

A abordagem de maior sucesso no reconhecimento facial tem sido as Redes Neurais Convolucionais. No entanto, a indústria e o governo é que dominam o estado da arte nesta área, pois possuem uma grande base de dados [7]. Os grupos que usam bases de dados de treinamento de larga escala privadas atingem uma performance alta, de até 99%, quando testados na base de imagens LFW. As redes pré treinadas de código aberto utilizam bases de dados menores, como a CASIA-WebFace e a FaceScrub, compostas por imagens coletadas da Internet.

#### 1.1 Definição do problema

Os bancos pelo mundo estão adotando biometria como forma de identificação pessoal, visto que é impossível usar a identidade de outra pessoa, o que pode acontecer facilmente com senhas [10]. Atualmente, muito do que é feito no dia a dia é feito digitalmente. Atividades que necessitavam a presença física, como por exemplo abrir uma conta em um banco, hoje podem ser feitas pelo celular [11]. O cliente tira uma foto da sua carteira de motorista ou RG com o próprio smartphone, tira um autorretrato (selfie) e a partir dessas informações juntamente com outras, se não houver nenhum problema, a conta é aberta. No entanto, as redes e os algoritmos de classificação treinados e testados com imagens similares no quesito de iluminação e resolução não tem uma boa performance quando usadas em imagens com severas mudanças de iluminação e noise [12], como as fotos tiradas de imagens de documentos de identidade. A aquisição de dados para o treinamento das redes é um desafio e o número de imagens por sujeito é limitado [13].

#### 1.2 Objetivos

O Objetivo Geral deste trabalho é realizar um estudo sobre a verificação facial em imagens Cross-Domain com Redes Neurais Artificiais e algoritmos de classificação de código aberto, apurando a acurácia de cada um e comparando-os. Para isso será feita uma descrição das Redes Neurais utilizadas, dos algoritmos de classificação e uma análise dos resultados obtidos com cada um.

#### 1.3 Estrutura do Trabalho

No Capítulo 2 serão abordados os principais fundamentos utilizados neste projeto.

No Capítulo 3 serão apresentados os métodos e as ferramentas, com suas principais características.

No Capítulo 4 serão apresentados os testes e análises feitas com as ferramentas apresentadas no Capítulo 3, em dois cenários diferentes. Comparações a partir dos resultados obtidos também serão feitas.

Por último, o Capítulo 5, contém as conclusões acerca das análises e comparações feitas.

## Capítulo 2

## Fundamentação Teórica

Neste capítulo são apresentados os principais fundamentos teóricos nos quais este trabalho foi embasado. Conceitos sobre o que foi utilizado ao longo dos experimentos e análises são detalhados.

#### 2.1 Reconhecimento Facial

O Reconhecimento Facial tem várias vantagens em relação a outras modalidades de biometria, como a impressão digital e íris. É uma técnica onde é possível capturar uma imagem a uma certa distância do alvo e de maneira disfarçada. Como um sistema biométrico, reconhecimento facial opera em um ou nos dois modos: autenticação (ou verificação) facial, e identificação (ou reconhecimento) facial. Verificação facial envolve a comparação de duas imagens a fim de verificar se a identidade invocada por um indivíduo é verdadeira. A identificação facial envolve a comparação de uma imagem com várias outras a fim de associar a identidade da imagem facial desconhecida com alguma da base de dados. Em algumas aplicações de identificação só é preciso achar a face mais similar. Em vídeos de vigilância, no entanto, é necessário um valor limiar de confiança e todas as faces com uma pontuação acima desse valor limiar são relatadas.

O desempenho de um sistema de reconhecimento facial depende de vários fatores, como iluminação, pose facial, expressão, faixa etária, cabelo, acessórios no rosto, e movimento. De acordo com esses fatores existe dois cenários: cenários de usuários cooperativos e cenários de usuário não cooperativos. O primeiro cenário seria o caso de quando o usuário está disposto a apresentar seu rosto da maneira correta, como por exemplo uma pose frontal com os olhos abertos e expressão neutra. O segundo cenário seria o caso de aplicações de vigilância, onde o usuário não sabe que está sendo identificado, tem uma certa distância da câmera ou quando é vídeo.

#### 2.1.1 Fluxo de Processamento

Um sistema de reconhecimento facial consiste normalmente de quatro módulos [1], sendo eles: detecção facial, normalização, extração de características e correspondência. A Fig. 2.1 mostra esse fluxo.

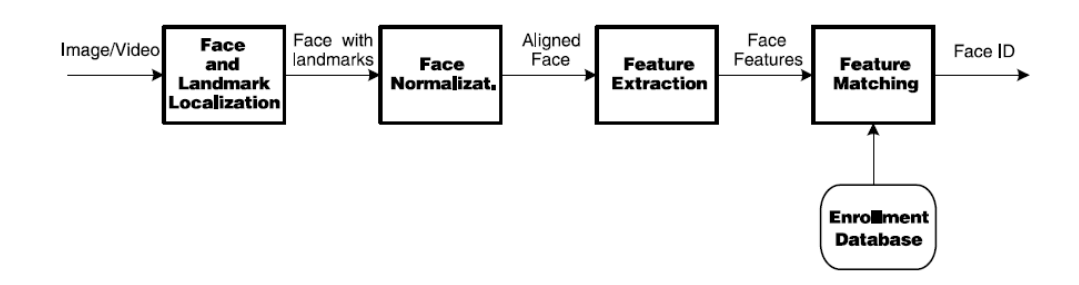

Figura 2.1: Representação do fluxo de processamento de reconhecimento facial [1]

- Detecção facial: separa a área da face do fundo da imagem. No caso de vídeos, as faces detectadas precisam ser localizadas em múltiplos quadros usando um componente responsável por isso. A detecção facial estima as localizações e escalas da face, mas é o face landmarking que determina a localização dos olhos, nariz e boca.
- Normalização facial: sua função é normalizar a face geometricamente e fotométricamente. Como é esperado que métodos de estado da arte de reconhecimento funcionem em imagens com diferentes iluminações e poses, a normalização facial é necessária. O processo de normalização geométrica corta a face, transformando-a em uma moldura padrão. O processo de normalização fotométrica normaliza a face baseado em propriedades de iluminação e na escala de cinza.
- Extração de características: realizado em faces normalizadas para extrair informações úteis para distinguir faces de pessoas diferentes. As características extraídas são usadas para correspondência facial.
- Correspondência facial: as características extraídas da face de entrada são comparadas com uma ou mais faces da base de dados. Em comparações 1:1, a saída é 'sim' ou 'não'; em comparações 1:N, a saída é a identidade da face de entrada quando o melhor resultado tem confiança suficiente ou desconhecido quando a pontuação do pior resultado é abaixo do valor limiar. O maior desafio é achar uma métrica de similaridade adequada para a comparação de características facial.

#### 2.2 Aprendizado de Máquina

O Aprendizado de Máquina é uma técnica de análise de dados que ensina os computadores a fazer o que vem naturalmente aos seres humanos e aos animais: aprender com a experiência [14]. Os algoritmos de aprendizado de máquina usam métodos computacionais para "aprender"informações diretamente de dados sem depender de uma equação predeterminada como modelo. Os algoritmos melhoram de forma adaptativa seu desempenho à medida que o número de amostras disponíveis para o aprendizado aumenta.

Tornou-se a chave para a solução de problemas em áreas como: finança computacional, processamento de imagem e visão computacional, biologia computacional, produção de energia, automotiva, aeroespacial, fabricação e processamento de linguagem natural. A tomada de decisão e previsões é facilitada com os algoritmos de aprendizado de máquina, que encontram padrões naturais nos dados.

Redes neurais, árvores de decisões, hipóteses bayesianas, mapas auto-organizáveis, instâncias de aprendizado, modelos de Markov e dezenas de outras ferramentas de regressão fazem parte das técnicas de aprendizado de máquina [15].

#### 2.3 Redes Neurais Artificiais

As Redes Neurais Artificiais tentam simular o cérebro humano e são implementadas utilizando componentes eletrônicos ou simuladas por programação em um computador digital. O tipo de organização dos neurônios está relacionado com o algoritmo de aprendizado usado para treinar a rede. A função da rede é de classificar as imagens em face e não-face [2].

Perceptron é um tipo de neurônio artificial desenvolvido nos anos de 1950 e 1960 pelo cientista Frank Rosenblatt. Atualmente, outros modelos de neurônios artificias são mais utilizados, sendo um deles o neurônio sigmoid. Entender o funcionamento dos perceptrons é fundamental no entendimento dos tipos que o sucederam. Um perceptron recebe várias entradas binárias e produz uma única saída binária. Cada entrada tem um peso e a saída é determinada se a soma ponderada é maior ou menor que algum valor limiar. Uma rede neural perceptron é então treinada para aprender algoritmos desejáveis. No entanto, uma pequena mudança nos pesos de qualquer perceptron pode causar uma saída totalmente diferente. O neurônio sigmoid surgiu para solucionar esse problema. Eles são similares aos perceptrons, mas modificados para que mudanças pequenas nos pesos causem pequenas mudanças nas saídas. O neurônio sigmoid também tem várias entradas, mas pode receber valores entre 0 e 1 e sua saída é definida pela função sigmóide representada pela Eq. 2.1:

$$
f(z) = \frac{1}{1 + e^{-z}}\tag{2.1}
$$

#### 2.3.1 Arquitetura das RNAs

O que define a arquitetura de uma rede neural é a forma como os neurônios são organizados e interconectados. Há quatro tipos de arquiteturas: redes feedfoward unicamada, redes feedfoward multicamada, redes recorrentes e estrutura de Lattice.

Na rede da Fig. 2.2 a camada da esquerda é chamada de camada de entrada, e os neurônios dessa camada são chamados de neurônios de entrada. A camada da direita é a camada de saída, e o neurônio nessa camada é chamado de neurônio de saída. A camada intermediária é chamada de camada oculta (hidden layer ), por causa dos seus neurônios que não são nem de entrada e nem de saída. Nessa rede há somente uma camada oculta, mas outras redes podem ter duas ou mais camadas ocultas. As redes que tem mais de três camadas são chamadas de multilayer perceptrons, apesar de ser composta por neurônios sigmoids e não perceptrons.

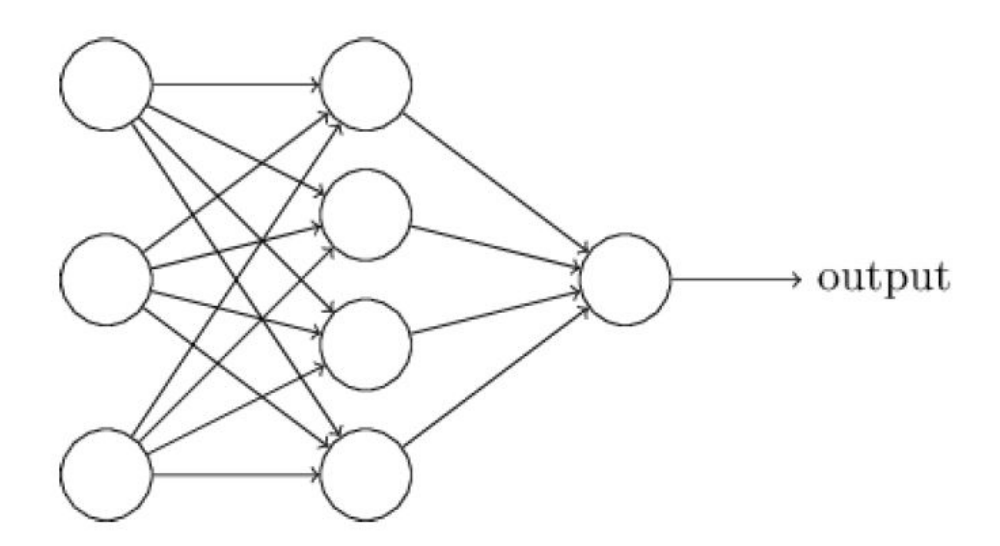

Figura 2.2: Arquitetura das RNAs [2]

As redes neurais onde a saída de uma camada se torna a entrada da camada seguinte são chamadas de redes neurais feedforward. Isso significa que não há loops na rede, a informação sempre é passada para a frente e nunca para trás. Os modelos de redes neurais artificiais onde é possível ter loops de feedback são chamados de redes neurais recorrentes. A ideia nesses modelos é ter neurônios que disparem por um certo período de tempo limitado, antes de ficarem "em repouso". Os disparos estimulam outros neurônios, que irão disparar um tempo depois, também por tempo limitado. Isso causa uma cascata de neurônios disparando. Nesses modelos os loops não causam problemas, pois a saída de um neurônio só irá afetar sua entrada um tempo depois e não instantaneamente. As redes neurais recorrentes são menos utilizadas do que as feedfoward, pois os algoritmos de aprendizagem para as redes neurais recorrentes são menos eficazes.

#### 2.3.2 Algoritmo de Backpropagation

Usado para treinar redes MLP, este algoritmo é baseado na regra de aprendizado por correção de erro. A camada de entrada da rede recebe um padrão que flui através da rede até a camada de saída. A saída obtida é então comparada com a saída desejada para o padrão em particular. Se essa saída estiver errada, o erro é calculado e então propagado a partir da camada de saída até a camada de entrada. Conforme o erro é retro-propagado, os pesos das conexões das unidades das camadas internas vão sendo modificados.

#### 2.3.3 Rede Neural Convolucional

Uma Rede Neural Convolucional é composta por uma ou mais camadas convolucionais e seguida por uma ou mais camadas totalmente conectadas como em uma rede neural multicamada padrão. Sua arquitetura é projetada para tirar proveito da estrutura 2D de uma imagem de entrada. CNNs são mais fáceis de treinar e possuem menos parâmetros do que redes totalmente conectadas com o mesmo número de unidades ocultas. O treinamento é uma calibração dos pesos, calibra-se de

forma que a rede responda ao que se é desejado. De forma que ao injetar os dados a rede vai saber processá-los. Três ideias básicas são usadas: campos receptivos locais, pesos compartilhados (shared weights) e pooling.

#### 2.3.3.1 Arquitetura CNNs

A arquitetura dessas redes é adaptada para classificar imagens e faz com que sejam mais rápidas de treinar. A entrada para uma camada convolucional é uma imagem  $\mathbf{m} \times \mathbf{m} \times \mathbf{r}$ , onde m é a altura e largura da imagem e  $r \in \infty$  número de canais (em uma imagem RGB  $r = 3$ ). A camada convolucional terá k kernels com tamanho  $\mathbf{n} \times \mathbf{n} \times \mathbf{q}$ , onde n é menor do que a dimensão da imagem e q pode ser igual ou menor que número de canais r e pode variar para cada kernel. As estruturas conectadas localmente são originárias do tamanho dos kernels e cada uma é convoluída com a imagem para produzir mapas de característica k e de tamanho  $m - n + 1$ . Os mapas são então sub amostrados com *pooling* médio ou máximo sobre regiões contíguas  $p \times p$ , onde p varia entre 2 para imagens pequenas e 5 para entradas maiores. Antes ou depois da camada de sub amostra é aplicada em cada mapa de característica uma polarização aditiva e não linearidade sigmoidal.

- Campos receptivos locais: Cada neurônio da primeira camada oculta estará conectado a uma pequena região dos neurônios de entrada. Essa região na imagem de entrada é chamada de campo receptivo local para neurônios ocultos.
- Pesos compartilhados: Todos os neurônios da primeira camada oculta detectam exatamente a mesma característica, porém em locais diferentes da imagem de entrada. Por isso o mapa da camada de entrada para a camada oculta é chamado de mapa de características. Os pesos que definem esse mapa são os pesos compartilhados. Os pesos compartilhados e os bias definem o kernel. Uma camada convolucional completa consiste de vários mapas de características diferentes. Uma vantagem de compartilhar pesos e biases é a redução no número de parâmetros envolvidos em uma rede convolucional. No geral, os bias são somente para ajustes.
- Camadas de pooling: São usadas imediatamente após as camadas convolucionais. Refinam as características que acabaram de ser extraídas, simplificando a informação na saída da camada convolucional. A camada de pooling pega a saída de cada mapa de característica da camada convolucional e prepara um mapa de características mais compacto. Cada unidade da camada de *pooling* resume uma região  $\mathbf{p} \times \mathbf{p}$  da camada anterior. Um procedimento comum, mas não o único, é o max-pooling, onde uma unidade de pooling produz a ativação máxima na região  $p \times p$ . Max-pooling é aplicado a cada mapa de característica separadamente e é uma forma da rede perguntar se uma certa característica é encontrada em algum lugar da imagem.

#### 2.4 Deep Learning

É um tipo de Machine Learning relacionado às Redes Neurais Artificiais. Os algoritmos dominantes de Deep Learning são Redes Neurais Profundas (Deep Neural Networks) que são redes neurais construídas a partir de muitas camadas de unidades de processamento (neurônios) lineares e não-lineares alternadas e são treinadas usando algoritmos de grande escala e grandes quantidades de treinamento de dados. Enquanto redes neurais comuns têm somente algumas camadas ocultas, uma rede neural profunda pode ter de 10 a 20 camadas ocultas. Quanto mais camadas uma rede tiver, mais características ela poderá reconhecer. No entanto, mais tempo ela demorará para calcular e mais difícil será para treiná-la.

Deep Learning foi a solução para o desafio da Inteligência Artificial, que era resolver tarefas que são fáceis de executar para as pessoas, mas difíceis de descrever formalmente. Problemas que são resolvidos intuitivamente, como reconhecer rostos em imagens. Deep Learning aprende a representar o mundo como uma hierarquia de conceitos, com cada conceito definido em relação a conceitos mais simples e representações mais abstratas computadas em termos de representações menos abstratas. A rede profunda mais usada é a Rede Convolucional Profunda.

#### 2.5 Análise de Componentes Principais

A PCA é uma técnica usada para enfatizar a variação e traçar padrões em um conjunto de dados [16]. É usado muitas vezes para tornar os dados mais fáceis de explorar e visualizar. Sua ideia é reduzir a dimensionalidade de uma base de dados que consiste de um grade número de variáveis inter-relacionadas, mantendo o máximo possível da variação presente no conjunto de dados. Consegue-se isso transformando para um novo conjunto de variáveis, os Principais Componentes, que não estão correlacionados, e que são ordenados para que os primeiros tenham a maior parte da variação presente em todas as variáveis originais.

#### 2.6 Aprendizado Supervisionado

A maioria das práticas de aprendizado de máquina utiliza o aprendizado supervisionado [17]. O aprendizado supervisionado é uma tarefa de mineração de dados para inferir uma função de dados de treinamento rotulados, onde os dados de treinamento são um conjunto de exemplos de treinamento [18]. Cada exemplo é um par que consiste de um objeto de entrada e o valor de saída desejado.

Um algoritmo de aprendizado supervisionado analisa os dados de treinamento e produz uma função inferida que pode ser usada para mapear novos exemplos. O algoritmo é capaz de determinar corretamente os rótulos das classes para instâncias não vistas em um cenário ideal. No entanto, isso exige que o algoritmo de aprendizado generalize a partir dos dados de treinamento para situações não vistas de forma razoável.

- Classificação: Quando a variável de saída é uma categoria, como "vermelho"ou "azul".
- Regressão: Quando a variável de saída é um valor real, como "peso", "dólares".

#### 2.7 Aprendizado Não-Supervisionado

O aprendizado não-supervisionado é quando se tem somente o dado de entrada e nenhuma variável de saída correspondente [17]. O objetivo é modelar a estrutura ou a distribuição subjacente nos dados, a fim de aprender mais sobre os dados. Não há respostas corretas neste caso.

- *Clustering*: Quando deseja-se descobrir os agrupamentos inerentes aos dados.
- Associação: Quando deseja-se descobrir regras que descrevem grandes porções de seus dados.

#### 2.8 Algoritmo de Árvore de Decisão

O algoritmo de Árvore de Decisão está dentro do grupo de algoritmos de aprendizado supervisionado e pode ser usado para resolver problemas tanto de classificação quanto de regressão.

O motivo geral de usar Árvore de Decisão é criar um modelo de treinamento que possa ser usado para prever a classe ou o valor das variáveis alvo a partir do aprendizado de regras de decisão inferidas de dados anteriores (dados de treinamento) [3].

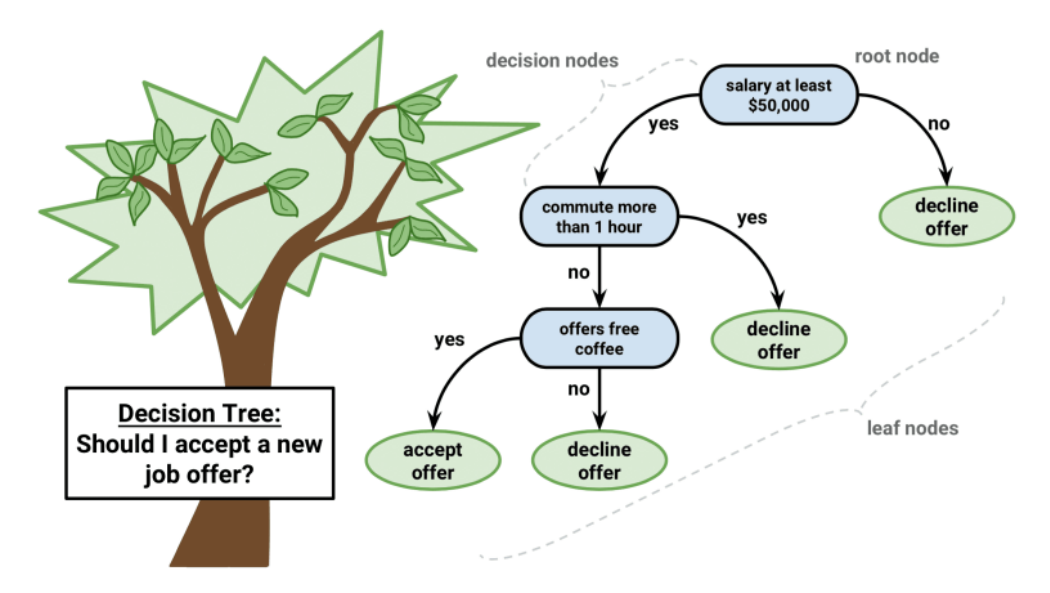

Figura 2.3: Algoritmo de Classificação de Árvore de Decisão [3]

Os problemas são resolvidos usando a representação em árvore. Na Fig. 2.3 são mostrados o nó raiz (root node), os nós de decisão (decision nodes) e os nós de folha (leaf nodes). Os nós internos correspondem a um atributo e cada nó de folha corresponde a um rótulo de classe.

#### 2.8.1 Pseudocódigo do Algoritmo de Árvore de Decisão

O melhor atributo da base de dados fica na raiz da árvore (Fig. 2.3). O conjunto de treinamento é dividido em subconjuntos de forma que cada subconjunto contenha dados com o mesmo valor para um atributo. Isso é feito até que se possa encontrar nós de folha em todos os galhos da árvore.

Nas árvores de decisão, para prever um rótulo de classe para um registro, inicia-se a partir da raiz da árvore. Compara-se então os valores do atributo raiz com o atributo do registro. Com base na comparação, segue-se o ramo correspondente a esse valor e então para o próximo nó. Continuase a comparar os valores dos atributos do registro com outros nós internos da árvore até alcançar um nó de folha com valor de classe previsto.

#### 2.9 SVM

Uma máquina de vetores de suporte é um dos algoritmos de aprendizado de máquina mais populares. Se tornou popular por volta de 1990 quando foi desenvolvido e continua a ser o método escolhido para algoritmos de alta performance com pouca afinação [19]. É baseado no conceito de planos de decisão que definem limites de decisão. Um plano de decisão é aquele que se separa entre um conjunto de objetos com diferentes associações de classe, como na Fig. 2.4. Um clássico exemplo de classificador linear, onde os objetos verdes estão do lado direito e os objetos vermelhos do lado esquerdo. Qualquer objeto novo que caia do lado direito será classificado como verde (ou vermelho se cair do lado esquerdo).

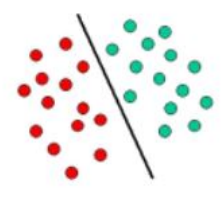

Figura 2.4: Classificador Linear Clássico [4]

Como a maioria das situações não são simples assim, o SVM é adequado para tarefas mais complexas de classificadores de hiperplano. Usando um conjunto de funções matemáticas, conhecidas como kernels, para rearranjar os objetos, como na Fig. 2.5. Este processo é chamado de mapeamento. Tudo o que precisa ser feito é achar a linha ideal que separa os objetos vermelhos dos verdes.

SVM é então um método classificador que executa tarefas de classificação construindo hiperplanos em um espaço multidimensional que separa casos de rótulos de classes diferentes [4]. Suporta tarefas de classificação e regressão.

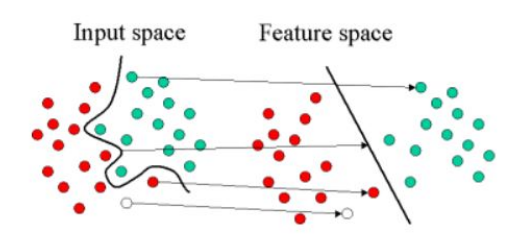

Figura 2.5: Ideia básica do SVM [4]

#### 2.10 Image Augmentation

A aquisição de dados para treinamento com imagens cross-domain é difícil, portanto usa-se image augmentation para construir um conjunto de dados maior a partir do já existente. Image Augmentation cria artificialmente imagens de treinamento através de diferentes formas de processamento ou combinação de múltiplos processamentos, como rotação aleatória, deslocação, cortes, alteração no brilho, contraste, acréscimo de noise, etc.

Na Fig. 2.6 mostra-se variações de uma mesma imagem através de diferentes processos de augmentation. Provê mais imagens para treinamento e ajuda a expor o classificador a uma variedade maior de situações de iluminação e coloração.

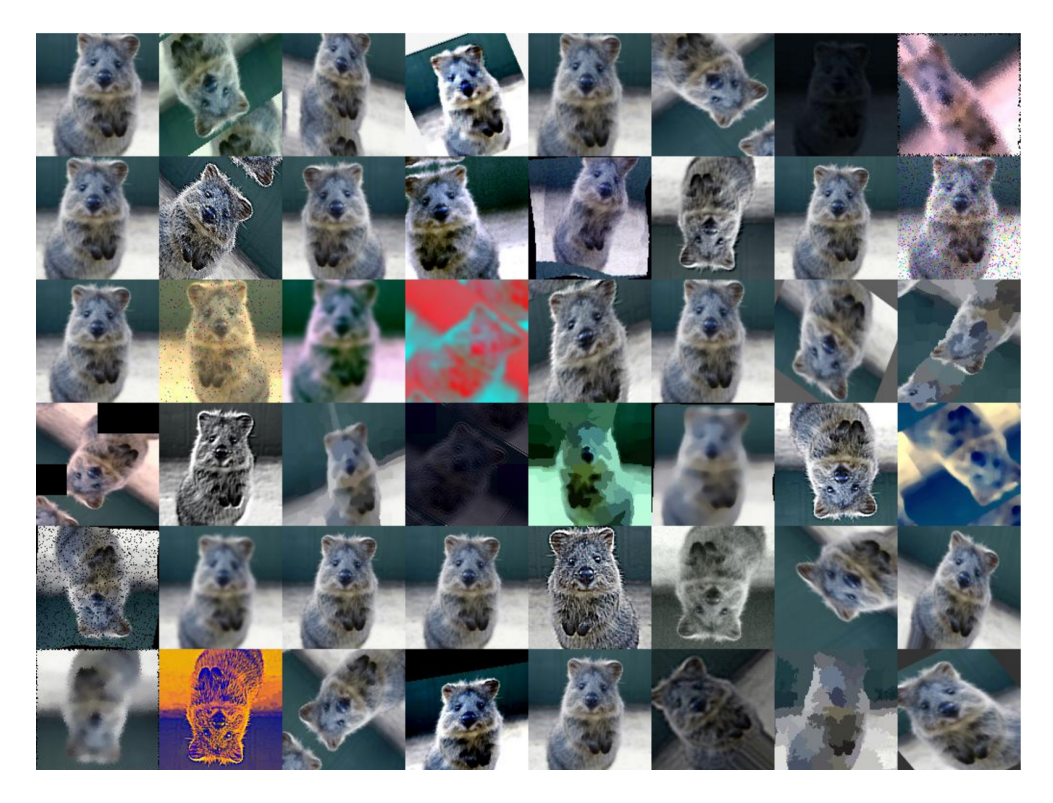

Figura 2.6: Variações de uma mesma imagem através de augmentation [5]

#### 2.11 Cross Validation

Cross Validation é um método de avaliação modelo melhor do que o residual, tendo em vista que as avaliações residuais não dão uma indicação de quão bem o programa fará quando solicitado a fazer novas previsões de dados que ainda não tenha visto [20]. Uma maneira de superar esse problema é não usar todo o conjuntos de dados ao realizar um treinamento. Parte dos dados são removidos antes do treinamento. Parâmetros de uma função de previsão são aprendidos e testados nos dados que foram removidos, testando o desempenho do modelo aprendido nos dados "novos".

#### 2.11.1 Método holdout

Este método é o mais simples de cross validation. Os dados são separados em dois conjuntos, de treinamento e de teste. O treinamento é realizado no conjunto de treinamento e o modelo aprendido é então testado no conjunto de testes, que é totalmente novo. Os erros são acumulados para dar o erro absoluto médio do conjunto de teste, que é usado para avaliar o modelo. No entanto, sua avaliação pode ter uma alta variação, levando em consideração que a avaliação depende de quais dados acabam no conjunto de treinamento e quais acabam no conjunto de testes. A avaliação pode ser significativamente diferente dependendo de como a divisão é feita.

#### 2.11.2 K-fold

 $\hat{E}$  uma melhoria do método *holdout.* Os dados são divididos em  $K$  conjuntos e o método *holdout* é repetido K vezes. A cada vez um dos K subconjuntos é usado como teste e os outros K − 1 subconjuntos formam juntos o conjunto de treinamento. O erro médio é computado após os K processos. A vantagem é que não importa tanto como os dados foram divididos, pois todos os dados estarão no conjunto de teste em algum ponto. Quanto maior for K menor a variação no resultado estimado.

#### 2.11.3 Leave-One-Out

Esta validação cruzada é a K-fold levada ao extremo lógico, com  $K = N$ , o número de pontos de dados no conjunto. Onde N vezes separadas, o aproximador de função é treinado em todos os dados, excetor por um ponto e uma previsão é feita para esse ponto.

### Capítulo 3

# Método Proposto e Ferramentas Utilizadas

A partir do problema apresentado no Capítulo 1 será descrita a proposta para este trabalho, o banco de imagens e as ferramentas de código aberto aqui utilizadas para que, ao final do projeto, seja feita uma comparação e análise entre elas.

#### 3.1 Descrição do Método

A proposta consiste em usar a OpenFace e os algoritmos de classificação Random Forest e PmSVM para treinar e testar a partir do banco de imagens construído para este projeto. A OpenFace faz desde a detecção facial até a classificação, incluindo extração de características. Para a utilização dos algoritmos Random Forest e PmSVM, primeiro foi feito o pré-processamento e a extração de características das imagens com a rede já treinada da VGG.

Todos os experimentos foram realizados em VMs. Os experimentos com Random Forest e PmSVM foram realizados na mesma VM, com Ubuntu Desktop 16.04.3 LTS e o experimento com OpenFace foi realizado em uma VM com Ubuntu Desktop 14.04 LTS, como indicado em [21].

O banco de imagens, os algoritmos e softwares serão descritos nas próximas seções.

#### 3.2 Banco de Imagens

O bando de imagens teve que ser construído, visto que não há um que seja público e disponível para o problema de verificação facial com imagens de domínios diferentes. Contém 50 indivíduos, com duas imagens cada. Sendo uma imagem o autorretrato (selfie) e uma imagem do documento de identidade, ambas tiradas pelo próprio usuário. Dos 50 indivíduos são 28 homens e 22 mulheres. Entre as duas fotos de um mesmo indivíduo pode haver variação de pose, iluminação, presença/ausência de barba, diferença de idade, entre outros.

O processo de augmentation é realizado obtendo 100 novas imagens que são caracterizadas como pertencendo a 50 novos indivíduos, com duas imagens cada. O banco de imagens passa a conter 200 imagens no total e 100 indivíduos. O número de homens e mulheres simplesmente dobra, sendo então 56 homens e 44 mulheres.

#### 3.3 LFW

O Labeled Faces in the Wild é um banco de fotografias de rosto projetado para estudar o problema de reconhecimento facial sem restrições [22]. O banco de dados contém mais de 13 000 imagens de faces coletadas da Internet. Cada face foi rotulada com o nome da pessoa na imagem. 1680 das pessoas retratadas têm duas ou mais fotos distintas no banco de dados.

Existem quatro conjuntos diferentes de imagens LFW que inclui o original e três de diferentes tipo de imagens "alinhadas". As imagens alinhas incluem funneled images, LFW-a e deep funneled.

#### 3.4 OpenFace

OpenFace é uma implementação de reconhecimento facial com DNNs em Python e Torch com base em [23]. Torch permite que a rede seja executada em uma CPU ou com CUDA. Na Fig. 3.1 tem-se em uma visão geral o fluxo para uma única imagem que é descrito a seguir [6]:

- 1. Detectar faces com modelos pré-treinados do dlib ou OpenCV.
- 2. Transformar a face para a rede neural. Usando a estimativa de pose em tempo real da *dlib* e a transformação que preserva a colinearidade do  $OpenCV$  para tentar deixar os olhos e lábios na mesma localização em cada imagem.
- 3. Usar uma DNN para representar a face em 128D. Onde uma distância grande entre duas faces representadas significa que não pertencem a mesma pessoa.
- 4. Aplicar a técnica de agrupamento ou classificação desejada para completar o reconhecimento.

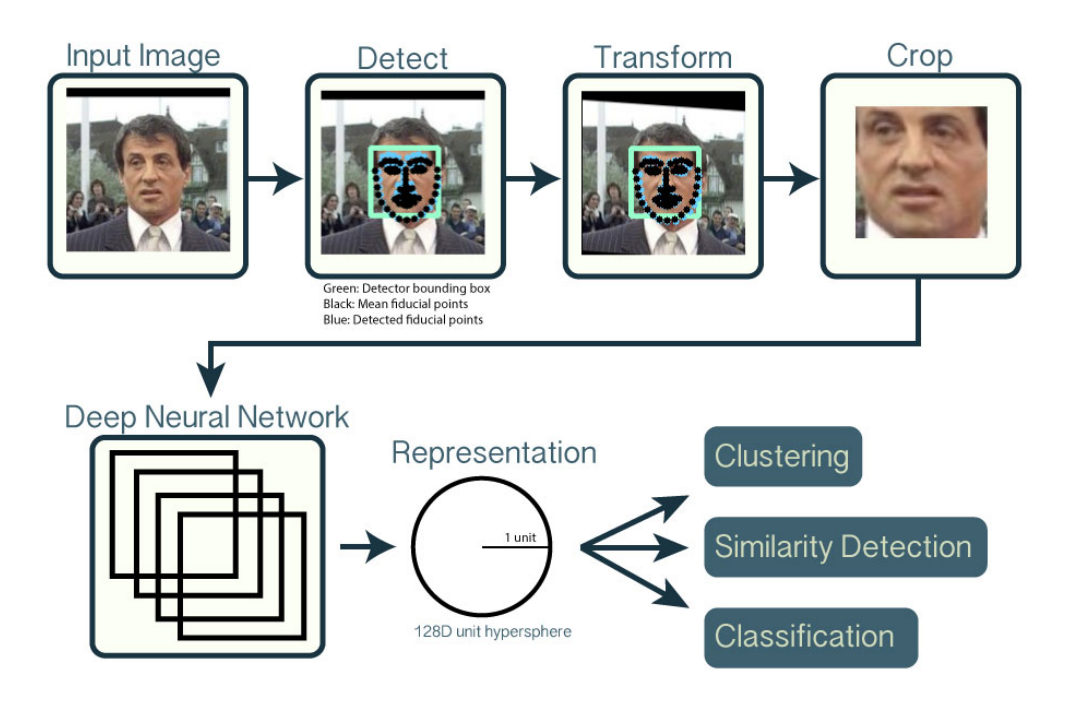

Figura 3.1: Fluxo para uma única imagem [6]

#### 3.4.1 Reconhecimento Facial com Redes Neurais

Técnicas usadas no DeepFace [24] do Facebook e na FaceNet [23] da Google são usadas no OpenFace. Uma rede neural do tipo feedforward consiste em muitas composições de função, ou camadas, seguidas por uma função de perda L. Tal função mede o quão bem uma rede neural modela os dados, por exemplo, o quão precisa a rede neural classifica uma imagem. Cada camada  $i$  é parametrizada por  $\theta_i$ , que pode ser um vetor ou matriz.

Operações de camadas comuns:

- Convoluções espaciais que deslizam um kernel sobre os mapas de características de entrada;
- Camadas lineares ou totalmente conectadas que levam uma soma ponderada de todas as unidades de entrada; e
- Pooling que tira o máximo, média ou norma Euclidiana de regiões espaciais.

O treinamento de rede neural é um problema de otimização que encontra um  $\theta$  que minimiza (ou maximiza) L. Na Fig. 3.2 vemos o fluxo deste treinamento.

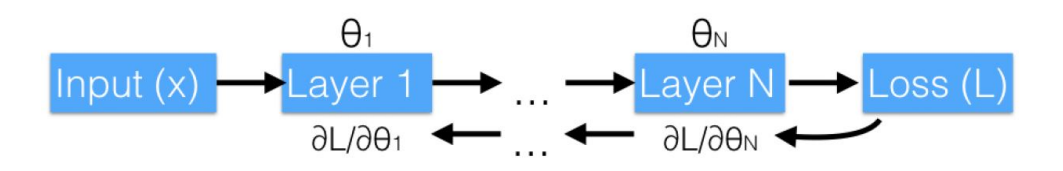

Figura 3.2: Fluxo de treinamento para uma rede neural feedforward [7]

Primeiro ocorre a detecção facial, então o sistema pré-processa cada face na imagem para criar uma entrada normalizada e de tamanho fixo para a rede neural. A rede neural é usada para produzir uma representação de baixa dimensão que caracterize a face de uma pessoa, o que é a chave para técnicas de classificação ou agrupamento.

A representação facial de baixa dimensão para as faces em uma imagem é obtida pelo fluxo apresentado na Fig. 3.3. O treinamento da rede neural usa Torch, Lua e luajit. A biblioteca Python usa numpy para arrays e operações de álgebra linear,  $OpenCV$  para visão computacional, e scikit-learn para classificação. A arquitetura de rede neural usada é a do FaceNet [23], que usa rede convolucional profunda. O detector facial pré-treinado do *dlib* é usado para maior acurácia ao invés do detector do OpenCV.

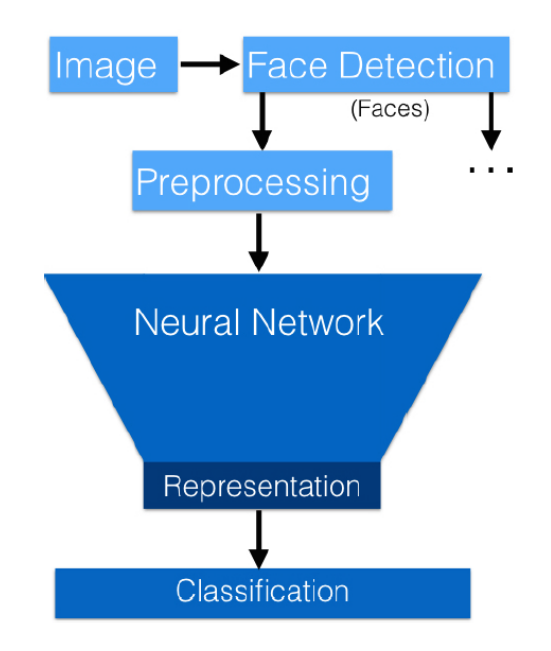

Figura 3.3: Fluxo de processamento da OpenFace [7]

#### 3.4.2 Pré-processamento

A parte de detecção facial retorna uma lista de caixas de delimitação em volta das faces em uma imagem, que podem estar em condições diferentes de iluminação e pose. A normalização facial, que faz com que os olhos, nariz e boca apareçam em lugares similares em cada foto, é usada para reduzir o tamanho do espaço de entrada. Para isso é usado uma transformação 2D simples. Nela são detectados 68 pontos de referência com o detector de ponto de referência facial da dlib. Então, com uma imagem de entrada, os cantos dos olhos e o nariz ficam próximos dos locais médios. A imagem também é redimensionada e cortada nas bordas dos pontos de referência para que a imagem de entrada da rede neural tenha 96x96 pixels.

#### 3.4.3 Treinamento da Rede Neural de Representação Facial

O treinamento de redes neurais requer muitos dados. No entanto, não há um grande conjunto de dados disponíveis, somente os conjuntos de dados privados contém milhões de imagens, como por exemplo o do FaceNet [23] que contém 100M-200M imagens e o do DeepFace [24] que contém 4.4M imagens. O conjunto de dados usado para treinar as redes neurais do OpenFace contém 500k imagens, que é a combinação dos conjuntos de dados CASIA-WebFace e FaceScrub. Uma versão modificada da rede nn4 usada no FaceNet [23] é adaptada para a base de dados menor, com menos parâmetros, a nn4.small2. É usado a triplet loss (perda do trio) do FaceNet [23]. As redes são treinadas mapeando imagens únicas de uma rede em trios. O gradiente da triplet loss é então retropropagado através do mapeamento até as imagens únicas. Em cada mini lote, P imagens por pessoa de Q pessoas são amostradas na base de dados e são enviadas  $M \approx PQ$  imagens pela rede. São tomados todos os pares âncora-positivos para obter o trio  $N = Q{P \choose 2}$ . É calculado a perda do trio e mapeado a derivada de volta para a imagem original em uma rede backwards. Se uma imagem negativa não for encontrada dentro da margem α para um determinado par âncora-positivo, então não são usados.

#### 3.4.4 Modelos

O OpenFace possui quatro modelos de redes neurais, mostrados na Tab. 3.1. O número de parâmetros é com incorporação de 128D e não inclui os meios de execução e as variações de normalização de lote.

| Modelo -   | - Número de Parâmetros |
|------------|------------------------|
| nn4.small2 | 3 733 968              |
| nn4.small1 | 5 579 520              |
| nn4        | 6 959 088              |
| nn2        | 7 472 144              |
|            |                        |

Tabela 3.1: Modelos de redes neurais e número de parâmetros [9]

Modelos podem ser treinados de diversas formas e com diferentes bases de dados. Os modelos pré-treinados possuem versões e são liberados com a definição de modelo correspondente. Os modelos atuais são treinados com uma combinação de dois bancos de dados públicos para reconhecimento facial, o FaceScrub e CASIA-WebFace [9].

#### 3.4.5 Acurácia

Apesar dos bancos de dados públicos usados para treinar terem ordens de magnitude menos dados do que os bancos de dados da indústria privada, a precisão é notavelmente alta no benchmark padrão LFW. O dlib falhou em 58 imagens de 13233 ao detectar faces ou pontos de referência, então foi necessário voltar para as versões deep funneled dessas imagens. As acurácias de cada modelo estão na Tab. 3.2:

| Modelo                  | Acurácia              |
|-------------------------|-----------------------|
| nn4.small2.v1 (Default) | $0.9292 \pm 0.0134$   |
| $nn4$ . small $1.v1$    | $0.9210 \pm 0.0160$   |
| nn4.v2                  | $0.9157\,\pm\,0.0152$ |
| nn4.v1                  | $0.7612 \pm 0.0189$   |
| FaceNet Paper [23]      | $0.9963 \pm 0.009$    |

Tabela 3.2: Modelos de redes neurais e acurácia em testes no LFW [9]

#### 3.5 VGG Face Descriptor

Criado pelo Visual Geometry Group, o VGG Face Descriptor é computado usando a implementação CNN baseada na arquitetura VGG-Very-Deep-16 CNN [8]. As redes usadas são muito profundas no sentido de que elas compreendem uma longa sequência de camadas de convolução. Usa-se triplet loss e verificação de identidades por comparação de descritores de faces no espaço euclidiano. Com um treinamento apropriado, uma CNN profunda alcança resultados comparáveis ao estado da arte.

#### 3.5.1 Arquitetura

A rede VGG tem 38 camadas. A arquitetura da CNN é formada por 11 blocos onde cada um contém um operador linear seguido de um ou mais não lineares, como max pooling ou ReLU [25]. Os oito primeiros blocos são convolucionais e o operador linear é um banco de filtros lineares. Os três últimos blocos são chamados de totalmente conectados, onde o tamanho dos filtros é o mesmo do dado de entrada. Todas as camadas convolucionais são seguidas de uma camada de retificação (ReLU). A imagem de entrada das redes é uma imagem de rosto de tamanho 224x224 com a imagem de rosto média (computada a partir do conjunto de treinamento) subtraída.

#### 3.6 Caffe

Caffe é um framework de deep learning de código aberto, com expressão, velocidade e modularidade em mente [26]. Desenvolvido pela Berkeley AI Research (BAIR) e por contribuintes da comunidade. O código é escrito em  $C++$  com CUDA e suporte para Python/Numpy e MatLab. Apesar de ter sido projetado para visão computacional, foi adotado e aperfeiçoado por usuários em reconhecimento de fala, robótica, neurociência e astronomia [27]. BVLC mantém e desenvolve o Caffe com o esforço de estudantes de pós-graduação.

#### 3.6.0.1 Arquitetura

Os dados são armazenados em arrays de 4 dimensões, os chamados blobs. Os blobs fornecem uma interface de memória unificada, fixando lotes de imagens (ou outros dados), parâmetros ou atualizações de parâmetros. Os blobs escondem a sobrecarga computacional e mental da operação mista de CPU / GPU, sincronizando do hospedeiro da CPU com o dispositivo GPU conforme necessário [27].

Uma camada do Caffe é a essência de uma camada de rede neural: ela leva um ou mais blobs como entrada e produz um ou mais blobs como saída. Um conjunto de tipos de camadas é fornecido, como: convolução, agrupamento, produtos internos, não linearidades como rectificação linear e logística, normalização de resposta local, operações elementares e perdas. Uma rede típica começa com uma camada de dados que é carregada a partir do disco e termina com uma camada de perda que calcula o objetivo de uma tarefa, como classificação ou reconstrução. O treinamento da rede é feito com uma camada de dados que obtém as imagens e os rótulos do disco, passa por várias camadas, como convolução, agrupamento e transformações lineares rectificadas, e alimenta a previsão final em uma camada de perda de classificação que produz a perda e os gradientes que treinam toda a rede.

#### 3.7 PmSVM

O Power Mean SVM (PmSVM) é escrito em  $C++e$  pode ser usado tanto em Linux quanto em Windows [28]. Este software visa resolver problemas de classificação em grande escala, principalmente os de visão computacional.

As imagens usadas para treinamento e teste devem estar no formato libsvm, como mostrado abaixo:

$$
\langle label \rangle \langle index1 \rangle \langle value1 \rangle \langle index2 \rangle \langle value2 \rangle \dots \tag{3.1}
$$

Cada linha contém uma instância e é encerrada por um caractere '\n'. Para classificação, <label> é um número inteiro que indica o rótulo da classe. <index> é um número inteiro a partir de 1 e <value> é um número real que deve estar entre 0 e 1. Valores de características negativos e maiores do que 1 são aceitos, mas há o risco de reduzir a acurácia. Os índices devem estar em ordem crescente. Rótulos dos arquivos de teste são usados somente para o cálculo da acurácia e erros. Se forem desconhecidos pode-se preencher a primeira coluna com qualquer número.

A conversão dos dados para o intervalo [0,1] é feita com a ferramenta svm-scale no pacote do software libsvm:

> ./svm-scale -l 0 -u 1 -s range.txt trainset > trainset.scale ./svm-scale -r range.txt testset > testset.scale

#### 3.7.1 Acurácia

PmSVM reporta dois tipos de acurácia, overall accuracy (acurácia geral) e average accuracy (acurácia média). A acurácia geral é calculada da seguinte forma:

$$
\frac{c_1+c_2+\ldots+c_m}{n}
$$

O cálculo da acurácia média é o seguinte:

$$
(\frac{c_1}{n_1} + \frac{c_2}{n_2} + \ldots + \frac{c_m}{n_m})/m
$$

Onde m é o número de classes de uma base de dados, com  $n_1, n_2, ..., n_m$  exemplos. O tamanho da base de dados é  $n = n_1 + n_2 + \ldots + n_m$ e  $c_i$ é o número de exemplos na classe  $i$ que são corretamente previstos.

A acurácia geral é usada em aprendizado de máquina enquanto a acurácia média é mais popular em visão computacional. Ambas são reportadas pela PmSVM.

#### 3.8 Random Forest

Random Forest é um algoritmo de classificação de aprendizado supervisionado e é o mais popular. É implementado em python com a biblioteca scikit-learn. Quanto maior o número de árvores de decisão, maior a acurácia dos resultados.

#### 3.8.1 Funcionamento

- 1. Aleatoriamente seleciona-se k características de um total de m características, onde k « m.
- 2. Calcula-se o nó d dentre as k características usando o melhor ponto de divisão.
- 3. Divide-se o nó em nós filhos usando a abordagem de melhor divisão novamente.
- 4. Repete-se os passos 1-3 até que atinga l nós.
- 5. Constrói-se a floresta repetindo os passos 1-4 por n vezes para criar n árvores. Cria-se então a random forest (floresta aleatória).

A predição é feita usando o algoritmo random forest treinado. Para isso, primeiro toma-se as características de teste e usa-se as regras de cada árvore de decisão criada aleatoriamente para prever o resultado e armazena-o (alvo). Após, calcula-se os votos para cada alvo previsto e então considera-se o alvo previsto mais votado como a predição final do algoritmo random forest.

## Capítulo 4

# Análises e Resultados

Neste capítulo são apresentados os testes realizados em cada ferramenta e na seção 4.6 são apresentados os resultados.

Os testes são realizados com as três ferramentas (OpenFace, PmSVM e Random Forest) em dois cenários.

- Cenário 1: 50 indivíduos, 2 imagens cada, 100 imagens no total.
- Cenário 2: Após realizar augmentation, 100 indivíduos, 2 imagens cada, 200 imagens no total.

Como foi dito na Seção 3.2, não há um banco de imagens público e disponível para o problema de verificação facial com imagens de domínios diferentes. Sendo assim, o número de indivíduos utilizado no Cenário 1 deve-se simplesmente ao fato de que foi o que se conseguiu obter. No Cenário 2, a quantidade de indivíduos é o que se tinha no Cenário 1 mais 50 novos indivíduos obtidos por augmentation. Usa-se dois cenários para que se possa comparar o efeito que o aumento no número de imagens pode causar na acurácia das ferramentas aqui utilizadas.

#### 4.1 Image Augmentation

A augmentation é feita executando três scripts em ordem:

- 1. data\_aug\_apply\_effects\_CLAHE.py
- 2. data\_aug\_apply\_effects\_BRIGHT.py
- 3. data\_aug\_apply\_effects\_NOISE.py

O script 1 aumenta o contraste local com o método CLAHE e adiciona '.C' ao nome de cada imagem. Observa-se, pelos nomes, que na Fig. 4.1 a entrada são as 100 imagens originais, onde 0001  $id$ .png e 0001  $selfe$ .png são as duas imagens de um mesmo indivíduo (imagem do documento pessoal e o autorretrato), que neste caso é o indivíduo 0001. Na Fig. 4.2 tem-se o resultado do script 1, onde foi adicionado '.C' ao nome de todas as imagens, diferenciando-as das originais.

| root@8fc162e4ae6f:/home/pfg/scripts# ./data_aug_apply_effects_CLAHE.py |  |
|------------------------------------------------------------------------|--|
| 1 OK # 0001_id.png                                                     |  |
| 2 OK # 0001 selfie.png                                                 |  |
| 3 OK # 0002 id.png                                                     |  |
| 4 OK # 0002 selfie.png                                                 |  |
| 5 OK # 0003 id.png                                                     |  |
| 6 OK # 0003 selfie.png                                                 |  |
| 7 OK # 0004 id.png                                                     |  |
| 8 OK # 0004 selfie.png                                                 |  |
| 0 OK # 0005 id.png                                                     |  |
| 10 OK # 0005 selfie.png                                                |  |
| 11 OK # 0006 id.png                                                    |  |
| 12 OK # 0006 selfie.png                                                |  |
| 13 OK # 0007 id.png                                                    |  |
| 14 OK # 0007 selfie.png                                                |  |
| 15 OK # 0008 id.png                                                    |  |
| 16 OK # 0008 selfie.png                                                |  |
| 17 OK # 0009 id.png                                                    |  |
| 18 OK # 0009 selfie.png                                                |  |
| 19 OK # 0010 id.png                                                    |  |
| 0 OK # 0010 selfie.png                                                 |  |

Figura 4.1: Execução script 1

| 100 OK # 0050 selfie.png |                                      |                                                            |                   |                   |
|--------------------------|--------------------------------------|------------------------------------------------------------|-------------------|-------------------|
| 100 Arquivos Processados |                                      |                                                            |                   |                   |
|                          |                                      | root@8fc162e4ae6f:/home/pfg/scripts# ls /imagens aug CLAHE |                   |                   |
| 0001.C id.png            | 0011.C id.png                        | 0021.C id.png                                              | 0031.C id.png     | 0041.C id.png     |
| 0001.C_selfie.png        | 0011.C selfie.png                    | 0021.C selfie.png                                          | 0031.C selfie.png | 0041.C selfie.png |
| 0002.C id.png            | 0012.C id.png                        | 0022.C id.png                                              | 0032.C id.png     | 0042.C id.png     |
| 0002.C_selfie.png        | 0012.C selfie.png                    | 0022.C_selfie.png                                          | 0032.C selfie.png | 0042.C selfie.png |
| 0003.C id.png            | 0013.C id.png                        | 0023.C id.png                                              | 0033.C id.png     | 0043.C id.png     |
| 0003.C selfie.png        | 0013.C selfie.png                    | 0023.C_selfie.png                                          | 0033.C selfie.png | 0043.C selfie.png |
| 0004.C id.png            | 0014.C_id.png                        | 0024.C id.png                                              | 0034.C id.png     | 0044.C id.png     |
| 0004.C selfie.png        | 0014.C_selfie.png                    | 0024.C_selfie.png                                          | 0034.C_selfie.png | 0044.C selfie.png |
| 0005.C id.png            | 0015.C_id.png                        | 0025.C id.png                                              | 0035.C id.png     | 0045.C id.png     |
| 0005.C_selfie.png        | 0015.C selfie.png                    | 0025.C selfie.png                                          | 0035.C selfie.png | 0045.C selfie.png |
| 0006.C id.png            | 0016.C id.png                        | 0026.C id.png                                              | 0036.C id.png     | 0046.C id.png     |
| 0006.C selfie.png        | 0016.C_selfie.png                    | 0026.C_selfie.png                                          | 0036.C_selfie.png | 0046.C selfie.png |
| 0007.C id.png            | 0017.C id.png                        | 0027.C id.png                                              | 0037.C id.png     | 0047.C id.png     |
| 0007.C_selfie.png        | 0017.C_selfie.png                    | 0027.C selfie.png                                          | 0037.C_selfie.png | 0047.C selfie.png |
| 0008.C id.png            | 0018.C id.png                        | 0028.C id.png                                              | 0038.C id.png     | 0048.C_id.png     |
| 0008.C_selfie.png        | 0018.C_selfie.png                    | 0028.C_selfie.png                                          | 0038.C_selfie.png | 0048.C_selfie.png |
| 0009.C id.png            | 0019.C id.png                        | 0029.C id.png                                              | 0039.C id.png     | 0049.C id.png     |
| 0009.C_selfie.png        | 0019.C selfie.png                    | 0029.C_selfie.png                                          | 0039.C_selfie.png | 0049.C_selfie.png |
| 0010.C id.png            | 0020.C id.png                        | 0030.C id.png                                              | 0040.C id.png     | 0050.C id.png     |
| 0010.C selfie.png        | 0020.C_selfie.png                    | 0030.C_selfie.png                                          | 0040.C selfie.png | 0050.C selfie.png |
|                          | root@8fc162e4ae6f:/home/pfg/scripts# |                                                            |                   |                   |

Figura 4.2: Resultado script 1

O script 2 altera os efeitos de iluminação e adiciona 'B' ao nome de cada imagem. Na Fig. 4.3, pelos nomes, observa-se que as imagens de entrada são as imagens resultantes do script 1, com o contraste local já aumentado. Na Fig. 4.4 tem-se o resultado do script 2, com o 'B' adicionado ao nome de todas as imagens, diferenciando-as das originais e das resultantes do script 1.

| root@8fc162e4ae6f:/home/pfg/scripts# ./data_aug_apply_effects_BRIGHT.py |
|-------------------------------------------------------------------------|
| 1 OK # 0001.C id.png                                                    |
| 2 OK # 0001.C_selfie.png                                                |
| 3 OK # 0002.C id.png                                                    |
| 4 OK # 0002.C selfie.png                                                |
| 5 OK # 0003.C id.png                                                    |
| 6 OK # 0003.C_selfie.png                                                |
| 7 OK # 0004.C id.png                                                    |
| 8 OK # 0004.C selfie.png                                                |
| 9 OK # 0005.C id.png                                                    |
| 10 OK # 0005.C selfie.png                                               |
| 11 OK # 0006.C id.png                                                   |
| 12 OK # 0006.C_selfie.png                                               |
| 13 OK # 0007.C id.png                                                   |
| 14 OK # 0007.C_selfie.png                                               |
| 15 OK # 0008.C id.png                                                   |
| 16 OK # 0008.C_selfie.png                                               |
| 17 OK # 0009.C id.png                                                   |
| 18 OK # 0009.C selfie.png                                               |
| 19 OK # 0010.C_id.png                                                   |
|                                                                         |
| 20 OK # 0010.C_selfie.png                                               |

Figura 4.3: Execução script 2

| 100 OK # 0050.C selfie.png<br>100 Arquivos Processados |                                        |                           |                    |
|--------------------------------------------------------|----------------------------------------|---------------------------|--------------------|
|                                                        | root@8fc162e4ae6f:/home/pfg/scripts#ls | /imagens aug CLAHE BRIGHT |                    |
| 0001.CB id.pnq                                         | 0013.CB selfie.png                     | 0026.CB id.pnq            | 0038.CB_selfie.png |
| 0001.CB_selfie.png                                     | 0014.CB id.png                         | 0026.CB_selfie.png        | 0039.CB id.png     |
| 0002.CB id.png                                         | 0014.CB selfie.png                     | 0027.CB id.png            | 0039.CB selfie.png |
| 0002.CB selfie.png                                     | 0015.CB id.png                         | 0027.CB selfie.png        | 0040.CB id.png     |
| 0003.CB id.png                                         | 0015.CB selfie.png                     | 0028.CB id.png            | 0040.CB selfie.png |
| 0003.CB_selfie.png                                     | 0016.CB_id.png                         | 0028.CB selfie.png        | 0041.CB_id.png     |
| 0004.CB_id.png                                         | 0016.CB selfie.png                     | 0029.CB id.png            | 0041.CB selfie.png |
| 0004.CB selfie.png                                     | 0017.CB id.png                         | 0029.CB selfie.png        | $0042.CB$ id.png   |
| 0005.CB id.png                                         | 0017.CB selfie.png                     | 0030.CB id.png            | 0042.CB selfie.png |
| 0005.CB_selfie.png                                     | 0018.CB_id.png                         | 0030.CB selfie.png        | 0043.CB_id.png     |
| 0006.CB id.png                                         | 0018.CB selfie.png                     | 0031.CB id.png            | 0043.CB selfie.png |
| 0006.CB selfie.png                                     | 0019.CB id.png                         | 0031.CB selfie.png        | 0044.CB id.png     |
| 0007.CB id.png                                         |                                        | 0032.CB id.png            | 0044.CB selfie.png |
| 0007.CB selfie.png                                     | 0019.CB selfie.png<br>0020.CB id.png   | 0032.CB selfie.png        | 0045.CB id.png     |
|                                                        |                                        |                           |                    |
| 0008.CB id.png                                         | 0020.CB selfie.png                     | 0033.CB id.png            | 0045.CB selfie.png |
| 0008.CB selfie.png                                     | 0021.CB id.png                         | 0033.CB_selfie.png        | 0046.CB id.png     |
| 0009.CB id.png                                         | 0021.CB_selfie.png                     | 0034.CB id.png            | 0046.CB selfie.png |
| 0009.CB_selfie.png                                     | 0022.CB id.png                         | 0034.CB_selfie.png        | 0047.CB id.png     |
| 0010.CB id.png                                         | 0022.CB selfie.png                     | 0035.CB id.png            | 0047.CB_selfie.png |
| 0010.CB_selfie.png                                     | 0023.CB_id.png                         | 0035.CB_selfie.png        | 0048.CB_id.png     |
| 0011.CB id.png                                         | 0023.CB_selfie.png                     | 0036.CB id.png            | 0048.CB_selfie.png |
| 0011.CB selfie.png                                     | 0024.CB id.png                         | 0036.CB selfie.png        | 0049.CB id.png     |
| 0012.CB id.png                                         | 0024.CB_selfie.png                     | 0037.CB id.png            | 0049.CB_selfie.png |
| 0012.CB_selfie.png                                     | 0025.CB_id.png                         | 0037.CB_selfie.png        | 0050.CB_id.png     |
| 0013.CB_id.png                                         | 0025.CB_selfie.png                     | 0038.CB id.pnq            | 0050.CB_selfie.png |
| root@8fc162e4ae6f:/home/pfg/scripts#                   |                                        |                           |                    |

Figura 4.4: Resultado script 2

O script 3 adiciona ruído Gaussiano na altura dos olhos e adiciona 'N' ao nome de cada imagem. Na Fig. 4.5, pelos nomes, observa-se que as imagens de entrada são as imagens resultantes do script 2, com o contraste local já aumentado e os efeitos de iluminação já alterados. Na Fig. 4.6 tem-se o resultado final, após a execução dos três scripts, com o 'N' adicionado ao nome de todas as imagens, diferenciando-as das originais e das resultantes do script 1 e 2.

| root@8fc162e4ae6f:/home/pfg/scripts# ./data_aug_apply_effects_NOISE.py |  |
|------------------------------------------------------------------------|--|
| 1 OK # 0001.CB id.png                                                  |  |
| 2 OK $#$ 0001.CB selfie.png                                            |  |
| 3 OK # 0002.CB id.png                                                  |  |
| 4 OK # 0002.CB_selfie.png                                              |  |
| 5 OK # 0003.CB id.png                                                  |  |
| $6$ OK # 0003.CB selfie.png                                            |  |
| 7 OK # 0004.CB_id.png                                                  |  |
| 8 OK # 0004.CB_selfie.png                                              |  |
| 9 OK # 0005.CB id.png                                                  |  |
| 10 OK # 0005.CB selfie.png                                             |  |
| 11 OK # 0006.CB id.png                                                 |  |
| 12 OK # 0006.CB selfie.png                                             |  |
| 13 OK # 0007.CB id.png                                                 |  |
| 14 OK # 0007.CB selfie.png                                             |  |
| 15 OK # 0008.CB id.png                                                 |  |
| 16 OK # 0008.CB selfie.png                                             |  |
| 17 OK # 0009.CB id.png                                                 |  |
| 18 OK # 0009.CB_selfie.png                                             |  |
|                                                                        |  |
| 19 OK # 0010.CB id.png                                                 |  |
| 20 OK # 0010.CB selfie.png                                             |  |

Figura 4.5: Execução script 3

| 100 OK # 0050.CB selfie.png          |                     |                                                                         |                     |
|--------------------------------------|---------------------|-------------------------------------------------------------------------|---------------------|
| 100 Arquivos Processados             |                     |                                                                         |                     |
|                                      |                     | root@8fc162e4ae6f:/home/pfg/scripts# ls /imagens aug CLAHE BRIGHT NOISE |                     |
| 0001.CBN id.png                      | 0013.CBN selfie.png | 0026.CBN id.pnq                                                         | 0038.CBN selfie.png |
| 0001.CBN selfie.png                  | 0014.CBN id.png     | 0026.CBN_selfie.png                                                     | 0039.CBN id.png     |
| 0002.CBN id.png                      | 0014.CBN_selfie.png | 0027.CBN id.png                                                         | 0039.CBN selfie.png |
| 0002.CBN selfie.png                  | 0015.CBN id.png     | 0027.CBN selfie.png                                                     | 0040.CBN id.png     |
| 0003.CBN id.png                      | 0015.CBN selfie.png | 0028.CBN id.png                                                         | 0040.CBN selfie.png |
| 0003.CBN_selfie.png                  | 0016.CBN id.png     | 0028.CBN_selfie.png                                                     | 0041.CBN id.png     |
| 0004.CBN id.png                      | 0016.CBN_selfie.png | 0029.CBN id.png                                                         | 0041.CBN_selfie.png |
| 0004.CBN selfie.png                  | 0017.CBN id.png     | 0029.CBN selfie.png                                                     | 0042.CBN id.png     |
| 0005.CBN id.png                      | 0017.CBN_selfie.png | 0030.CBN id.png                                                         | 0042.CBN selfie.png |
| 0005.CBN selfie.png                  | 0018.CBN id.png     | 0030.CBN selfie.png                                                     | 0043.CBN id.png     |
| 0006.CBN id.png                      | 0018.CBN selfie.png | 0031.CBN id.png                                                         | 0043.CBN selfie.png |
| 0006.CBN selfie.png                  | 0019.CBN id.png     | 0031.CBN selfie.png                                                     | 0044.CBN id.png     |
| 0007.CBN_id.png                      | 0019.CBN_selfie.png | 0032.CBN id.png                                                         | 0044.CBN_selfie.png |
| 0007.CBN_selfie.png                  | 0020.CBN id.png     | 0032.CBN_selfie.png                                                     | 0045.CBN_id.png     |
| 0008.CBN id.png                      | 0020.CBN selfie.png | 0033.CBN id.png                                                         | 0045.CBN selfie.png |
| 0008.CBN selfie.png                  | 0021.CBN id.png     | 0033.CBN selfie.png                                                     | 0046.CBN id.png     |
| 0009.CBN id.png                      | 0021.CBN selfie.png | 0034.CBN id.png                                                         | 0046.CBN selfie.png |
| 0009.CBN selfie.png                  | 0022.CBN id.pnq     | 0034.CBN selfie.png                                                     | 0047.CBN id.png     |
| 0010.CBN_id.png                      | 0022.CBN_selfie.png | 0035.CBN_id.png                                                         | 0047.CBN_selfie.png |
| 0010.CBN selfie.png                  | 0023.CBN id.png     | 0035.CBN selfie.png                                                     | 0048.CBN id.png     |
| 0011.CBN id.png                      | 0023.CBN selfie.png | 0036.CBN id.png                                                         | 0048.CBN selfie.png |
| 0011.CBN selfie.png                  | 0024.CBN id.png     | 0036.CBN selfie.png                                                     | 0049.CBN id.png     |
| 0012.CBN_id.png                      | 0024.CBN selfie.png | 0037.CBN_id.png                                                         | 0049.CBN selfie.png |
| 0012.CBN selfie.png                  | 0025.CBN id.png     | 0037.CBN selfie.png                                                     | 0050.CBN id.png     |
| 0013.CBN id.png                      | 0025.CBN_selfie.png | 0038.CBN id.png                                                         | 0050.CBN selfie.png |
| root@8fc162e4ae6f:/home/pfg/scripts# |                     |                                                                         |                     |

Figura 4.6: Resultado script Final

As variáveis de pasta de entrada e pasta de saída de cada script são alteradas de forma que a pasta de saída do anterior seja a pasta de entrada do próximo (Figs. 4.7(a-c)).

No fim, após a execução dos três scripts, temos 50 novos indíviduos. Logo, 100 novas imagens, que farão parte do Cenário 2.

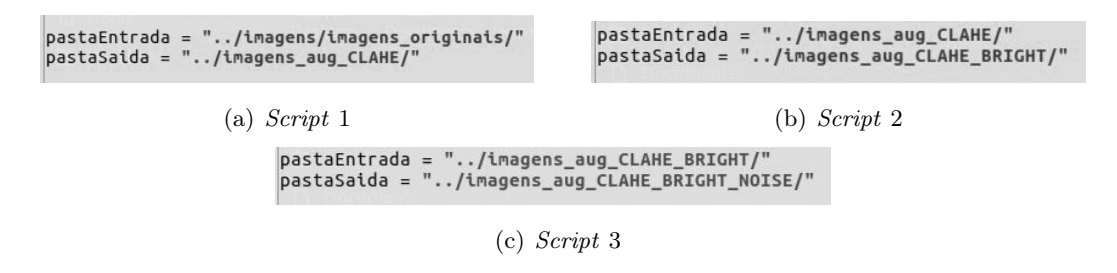

Figura 4.7: Pastas de Entrada e de Saída de cada script

#### 4.2 OpenFace

Os testes serão realizados com base no Experimento LFW disponível em [29]. O Experimento de verificação LFW prediz se um par de imagens é da mesma pessoa. É utilizado o modelo nn4.small2.v1 pré-treinado e obteve acurácia de 92.92% no LFW. A vantagem de se usar um modelo já treinado é a utilização dos pesos obtidos no treinamento como valores iniciais. Não necessitando de um banco de imagens de grande escala com selfies e ids para obter esses valores. O treinamento feito com essas imagens será uma afinação da rede neural. As identidades do treinamento da rede neural não se sobrepõe as identidades do banco de imagens utilizado posteriormente, o LFW ou banco com selfies e ids.

#### 4.2.1 Testes com base no Experimento LFW

As imagens do Cenário 1 e 2 foram colocadas no diretório openface/data/cenario1/imagens e openface/data/cenario $2/m$ agens. Os testes são realizados a partir do diretório raiz **openface**.

1. O pré-processamento das imagens é feito com oito processos separados (o mesmo número utilizado no Experimento LFW). Faz-se então o alinhamento e redimensiona as imagens para 96x96 pixels e as salva no diretório data/cenario1/dlib-affine-sz:96 como mostra a Fig. 4.8.

root@232dd16c8fdf:~/openface# for N in {1..8}; do ./util/align-dlib.py data/cenario1/imagens/ alig n outerEyesAndNose data/cenario1/dlib-affine-sz:96 --size 96 & done

Figura 4.8: Pré-processamento das imagens do Cenário 1

2. Gera-se as representações a partir do comando da Fig. 4.9. Para o Cenário 1 são 100 imagens, mas nota-se que apenas 93 imagens foram pré-processadas. No Experimento LFW quando a dlib falha para alinhar algumas imagens usa-se a versão deep funneled delas, mas como não há outra versão das imagens usadas neste projeto, "perde-se"essas sete imagens neste caso. No entanto, o número de indivíduos continua o mesmo (Fig. 4.10).

```
root@232dd16c8fdf:~/openface# ./batch-represent/main.lua -outDir evaluation/cenario1.nn4.small2.v1
.reps -model models/openface/nn4.small2.v1.t7 -data data/cenario1/dlib-affine-sz\:96/
 data : "data/cenario1/dlib-affine-sz:96/"
 imaDim: 96
 model : "models/openface/nn4.small2.v1.t7"
  device : 1
 outDir : "evaluation/cenario1.nn4.small2.v1.reps"
 cache : false
 cuda :
       fals
 batchSize : 50
data/cenario1/dlib-affine-sz:96/
If your dataset has changed, delete the cache file.
nImgs:
Represent: 50/93
Represent: 93/93
```
Figura 4.9: Gerando representações das imagens do Cenário 1

Found 93 files Number of different people: 50

Figura 4.10: Número de imagens e número de indivíduos no Cenário 1

3. Na Fig. 4.11 é executado o código *gera* pares.py no diretório data/cenario1/dlib-affine-sz:96 que gera o arquivo parescenario1.txt. A validação cruzada K-fold é utilizada, e o arquivo gerado é responsável por indicar a quantidade de pares e de conjuntos e quais pares estão em qual conjunto. Nele serão indicados os pares positivos e os pares negativos para o treinamento e teste. O formato do arquivo deve ser: na primeira linha coloca-se o número de conjuntos seguido do número de pares positivos por conjunto (igual ao número de pares negativos por conjunto). As próximas linhas serão os pares positivos no formato:

nome n1 n2

Logo abaixo, as próximas linhas serão com os pares negativos no formato:

nome1 n1 nome2 n2

No Experimento LFW foram utilizados 300 pares positivos por conjunto e 10 conjuntos (10 fold cross-validation). Considerando que o banco de imagens utilizado neste projeto é muito menor, utilizou-se 13 pares positivos por conjunto e 3 conjuntos para o Cenário 1.

root@232dd16c8fdf:~/openface# python gera\_pares.py data/cenario1/dlib-affine-sz\:96/ --nrofpairs 2 1 -- output parescenario1.txt

Figura 4.11: Gerando o arquivo de pares parescenario1.txt

4. A partir do diretório *evaluation* executa-se o código *cenario1.py* que é igual ao código *lfw.py* utilizado no Experimento LFW. Este é o código que realiza treinamento e teste e reporta a acurácia. É utilizado validação cruzada, sendo necessário modificar o número total de pares e o número de conjuntos no código, que neste caso é de 78 pares e 3 conjuntos (folds). Os resultados são obtidos computando a distância Euclidiana ao quadrado dos pares e rotulando os pares abaixo de um valor limiar como sendo a mesma pessoa e os acima do valor limiar

como sendo pessoas diferentes. O melhor limiar nas pastas de treinamento é usado como o valor limiar na pasta restante [9]. Na Fig. 4.12 vemos a execução e a acurácia obtida de 85.90%.

```
root@232dd16c8fdf:~/openface/evaluation# ./teste1.py --lfwPairs ../teste1.txt nn4.small2.v1 teste1
.nn4.small2.v1.reps/
Loading embeddings.
 + Reading pairs.
 + Computing accuracy.
   + 0.8590root@232dd16c8fdf:~/openface/evaluation#
```
Figura 4.12: Acurácia no Cenário 1

Os mesmos passos são realizados para o Cenário 2, como mostra as Figs. 4.13-4.17. Das 200 imagens, apenas 160 são pré-processadas e acaba "perdendo"as duas imagens de 6 indivíduos, restando apenas 94 (Fig. 4.16). Para o Cenário 2 são utilizados 21 pares positivos por conjunto e 3 conjuntos. A acurácia obtida foi de 90.83% (Fig. 4.17).

> root@232dd16c8fdf:~/openface# for N in {1..8}; do ./util/align-dlib.py data/cenario2/imagens/ alig n outerEyesAndNose data/cenario2/dlib-affine-sz:96 --size 96 & done

Figura 4.13: Pré-processamento das imagens do Cenário 2

```
root@232dd16c8fdf:~/openface# ./batch-represent/main.lua -outDir evaluation/cenario2.nn4.small2.v1
.reps -model models/openface/nn4.small2.v1.t7 -data data/cenario2/dlib-affine-sz\:96/
  data : "data/cenario2/dlib-affine-sz:96/"
  imgDim : 96
  model : "models/openface/nn4.small2.v1.t7"
  device : 1<br>outDir : "evaluation/cenario2.nn4.small2.v1.reps"
  cache : false
  cuda : falsebatchSize : 50
data/cenario2/dlib-affine-sz:96/
data/cenarioz/diib-arrine-sz:96/<br>cache lotation: /root/openface/data/cenario2/dlib-affine-sz:96/cache.t7<br>Loading metadata from cache.
If your dataset has changed, delete the cache file.
nImas:
Represent: 50/160
Represent: 100/160
Represent: 150/160
Represent: 160/160
```
Figura 4.14: Gerando representações das imagens do Cenário 2

root@232dd16c8fdf:~/openface# python gera pares.py data/cenario2/dlib-affine-sz\:96/ --nrofpairs 3 --output parescenario2.txt

Figura 4.15: Gerando o arquivo de pares parescenario2.txt

Found 160 files Number of different people: 94

Figura 4.16: Número de imagens e número de indivíduos no Cenário 2

Figura 4.17: Acurácia no Cenário 2

#### 4.3 Extração de Características com VGG

Para utilizar os algoritmos PmSVM e Random Forest é necessário extrair as características previamente com um modelo já treinado da VGG. A extração foi feita no mesmo docker que os testes do Random Forest foram realizados, visto que ambos utilizam Caffe. O modelo utilizado é o VGG\_FACE.caffemodel. O download do arquivo vgg\_face\_caffe.tar.gz é feito em [8], na seção Downloads, como mostra a Fig. 4.18.

#### **Downloads**

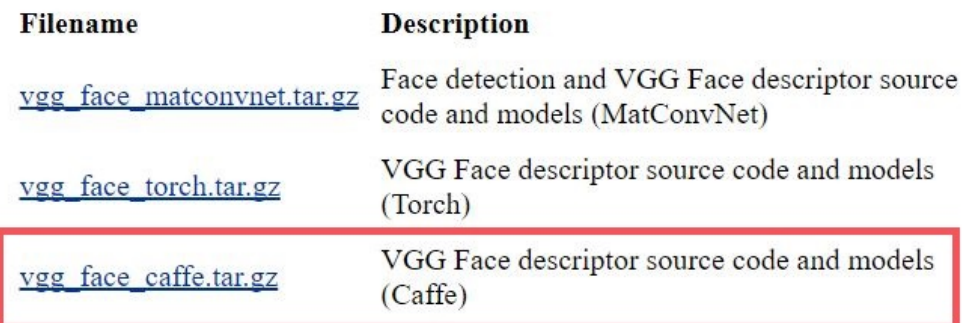

Figura 4.18: Download do modelo Caffe [8]

Primeiro, executa-se o *script recupera nomes.py* que cria um arquivo .txt, o nome pode ser alterado no script. Neste caso o arquivo é nome\_imagens\_originais.txt e contém o nome de todas as imagens do Cenário 1. Na Fig. 4.19 o arquivo é gerado e uma parte dele é mostrada. A extração é feita como mostra a Fig. 4.20. Os arquivos .feat são criados no caminho passado na Fig. 4.20, como mostra a Fig. 4.21. Extração de características completa. O mesmo é feito posteriormente para o Cenário 2.

Figura 4.19: Criando arquivo com nomes das imagens

root@698d545dbeae:/home/pfg/Documents/Caffe\_Extract\_Features# python2 caffe\_extract\_features.py -<br>p ../VGG\_FACE\_deploy.prototxt -m ../VGG\_FACE.caffemodel -l nome\_imagens\_originais.txt -i imagens/<br>imagens\_originais/ -o imag

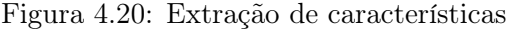

|                      |                                                               |                      | root@698d545dbeae:/home/pfg/Documents/Caffe Extract Features# ls imagens/imagens feat/imagens/ima |
|----------------------|---------------------------------------------------------------|----------------------|---------------------------------------------------------------------------------------------------|
| gens originais/      |                                                               |                      |                                                                                                   |
| 0001 id.png.feat     | 0013 selfie.png.feat                                          | 0026 id.png.feat     | 0038 selfie.png.feat                                                                              |
| 0001 selfie.png.feat | 0014 id.png.feat                                              | 0026 selfie.png.feat | 0039 id.png.feat                                                                                  |
| 0002 id.png.feat     | 0014 selfie.png.feat                                          | 0027 id.png.feat     | 0039 selfie.png.feat                                                                              |
| 0002 selfie.png.feat | 0015 id.png.feat                                              | 0027 selfie.png.feat | 0040 id.png.feat                                                                                  |
| 0003 id.png.feat     | 0015 selfie.png.feat                                          | 0028 id.png.feat     | 0040 selfie.png.feat                                                                              |
| 0003 selfie.png.feat | 0016 id.png.feat                                              | 0028 selfie.png.feat | 0041 id.png.feat                                                                                  |
| 0004 id.png.feat     | 0016 selfie.png.feat                                          | 0029 id.png.feat     | 0041 selfie.png.feat                                                                              |
| 0004 selfie.png.feat | 0017 id.png.feat                                              | 0029 selfie.png.feat | 0042 id.png.feat                                                                                  |
| 0005 id.png.feat     | 0017 selfie.png.feat                                          | 0030 id.png.feat     | 0042 selfie.png.feat                                                                              |
| 0005 selfie.png.feat | 0018 id.png.feat                                              | 0030 selfie.png.feat | 0043 id.png.feat                                                                                  |
| 0006 id.png.feat     | 0018 selfie.png.feat                                          | 0031 id.png.feat     | 0043 selfie.png.feat                                                                              |
| 0006 selfie.png.feat | 0019 id.png.feat                                              | 0031 selfie.png.feat | 0044 id.png.feat                                                                                  |
| 0007 id.png.feat     | 0019 selfie.png.feat                                          | 0032 id.png.feat     | 0044 selfie.png.feat                                                                              |
| 0007 selfie.png.feat | 0020 id.png.feat                                              | 0032 selfie.png.feat | 0045 id.png.feat                                                                                  |
| 0008 id.png.feat     | 0020 selfie.png.feat                                          | 0033 id.png.feat     | 0045 selfie.png.feat                                                                              |
| 0008 selfie.png.feat | 0021 id.png.feat                                              | 0033 selfie.png.feat | 0046 id.png.feat                                                                                  |
| 0009 id.png.feat     | 0021 selfie.png.feat                                          | 0034 id.png.feat     | 0046 selfie.png.feat                                                                              |
| 0009 selfie.png.feat | 0022 id.png.feat                                              | 0034 selfie.png.feat | 0047 id.png.feat                                                                                  |
| 0010 id.png.feat     | 0022 selfie.png.feat                                          | 0035 id.png.feat     | 0047 selfie.png.feat                                                                              |
| 0010 selfie.png.feat | 0023 id.png.feat                                              | 0035 selfie.png.feat | 0048 id.png.feat                                                                                  |
| 0011 id.png.feat     | 0023 selfie.png.feat                                          | 0036 id.png.feat     | 0048 selfie.png.feat                                                                              |
| 0011 selfie.png.feat | 0024 id.png.feat                                              | 0036 selfie.png.feat | 0049 id.png.feat                                                                                  |
| 0012 id.png.feat     | 0024 selfie.png.feat                                          | 0037_id.png.feat     | 0049 selfie.png.feat                                                                              |
| 0012 selfie.png.feat | 0025 id.png.feat                                              | 0037 selfie.png.feat | 0050 id.png.feat                                                                                  |
| 0013 id.png.feat     | 0025 selfie.png.feat                                          | 0038 id.png.feat     | 0050 selfie.png.feat                                                                              |
|                      | root@698d545dbeae:/home/pfg/Documents/Caffe Extract Features# |                      |                                                                                                   |

Figura 4.21: Arquivos .feat criados após extração

#### 4.4 PmSVM

Após a extração de características descrita na seção 4.3, os dados foram salvos no diretório ima $gens/imagens$  feat/. Executa-se então o script gera aleatorios.py que gera o arquivo seeds.npy, usado para separar aleatoriamente a base de imagens em treinamento e teste. Após gerado o arquivo seeds.npy é necessário converter as características para o formato libsvm, como mostra a Fig. 4.22. Serão gerados arquivos trainset sample2 e testset sample2, onde 80% das imagens vão aleatoriamente para o conjunto de treinamento e 20% para o de teste, no formato:

<label> <index1>:<value1> <index2>:<value2> ... <indexN>:<valueN>

A quantidade de pares possíveis é  $n \times n$  com n sendo tamanho do conjunto de treinamento ou de teste. A quantidade de pares positivos é  $n$  e a quantidade de pares negativos é  $n \times 5$ , onde 5 é um número escolhido de forma que a quantidade de pares positivos e negativos não fique discrepante e alcance um resultado satisfatório. Outros valores foram testados, mas com 5 obteve-se melhores resultados, tanto para o Cenário 1 quanto para o Cenário 2.

| root@8fc162e4ae6f:/home# ./gera aleatorios.py                                   |                                                                                                   |
|---------------------------------------------------------------------------------|---------------------------------------------------------------------------------------------------|
|                                                                                 | root@8fc162e4ae6f:/home# python convert.libsvm.balenc.py -p imagens/imagens feat/ -s seeds.npy -o |
| tr trainset sample2 -ots testset sample2                                        |                                                                                                   |
| # 2017-11-09 19:45:01 ### Main - Parse arguments!                               |                                                                                                   |
|                                                                                 | # 2017-11-09 19:45:01 - Args: Namespace(outputTest='testset sample2', outputTrain='trainset samp  |
| le2', pastaorigem='imagens/imagens feat/', seed='seeds.npy')                    |                                                                                                   |
| # 2017-11-09 19:45:01 # Get list of files                                       |                                                                                                   |
| # 2017-11-09 19:45:01 Otd IDs: 50 - Otd Selfies: 50                             |                                                                                                   |
| # 2017-11-09 19:45:01 # Get data matrices                                       |                                                                                                   |
| # 2017-11-09 19:45:01 # > def get data(files)                                   |                                                                                                   |
| # 2017-11-09 19:45:02 # > def get data(files)                                   |                                                                                                   |
| # 2017-11-09 19:45:02 Mat IDs shape: (50, 4096) - Mat Selfies shape: (50, 4096) |                                                                                                   |
| # Calculate folds<br># 2017-11-09 19:45:02                                      |                                                                                                   |
| # 2017-11-09 19:45:02 - Train size: (40,) - Test size: (10,)                    |                                                                                                   |
| # Gerando Set TRAIN<br># 2017-11-09 19:45:02                                    |                                                                                                   |
| - Otd. Pares Possiveis: 1600<br># 2017-11-09 19:45:02                           |                                                                                                   |
| - Otd. Pares Positivos A GERAR: 40<br># 2017-11-09 19:45:02                     |                                                                                                   |
| - Otd. Pares Negativos A GERAR: 200<br># 2017-11-09 19:45:02                    |                                                                                                   |
| # Gerando Set TEST<br># 2017-11-09 19:45:04                                     |                                                                                                   |
| - Otd. Pares Possiveis: 100<br># 2017-11-09 19:45:04                            |                                                                                                   |
| - Otd. Pares Positivos A GERAR: 10<br># 2017-11-09 19:45:04                     |                                                                                                   |
| - Otd. Pares Negativos A GERAR: 50<br># 2017-11-09 19:45:04                     |                                                                                                   |
| Fin                                                                             |                                                                                                   |
|                                                                                 |                                                                                                   |

Figura 4.22: Conversão das features para o formato libsvm

Utilizando a ferramenta svm-scale na libsvm, converte-se os dados para o intervalo [0,1] (Fig. 4.23). Primeiro os dados do trainset sample2 e depois os dados do testset sample2. São criados os trainset sample2.scale e testset sample2.scale, já no intervalo especificado. Como mencionado na seção 3.7, o PmSVM reporta duas acurácias, mas a analisada neste projeto é a acurácia geral, que neste teste foi 88.33%.

```
root@8fc162e4ae6f:/home# ./libsvm-3.22/svm-scale -l -1 -u 1 -s range100.txt trainset_sample2 > tr
ainset_sample2.scale<br>WARNING: original #nonzeros 345125
WARNING: original #nonzeros 345125<br>
> new       #nonzeros 692880<br>
If feature values are non-negative and sparse, use -l 0 rather than the default -l -1<br>
root@8fc162e4ae6f:/home# ./libsvm-3.22/svm-scale -r range100.txt test
WARNING: feature index 1630 appeared in file testset_sample2 was not seen in the scaling factor f
ile range100.txt.
WARNING: feature index 3372 appeared in file testset_sample2 was not seen in the scaling factor f
ile range100.txt.<br>WARNING: feature index 3471 appeared in file testset sample2 was not seen in the scaling factor f
ile range100.txt.<br>WARNING: original #nonzeros 89422
WARNING: Original #honzeros 89422<br>
Show the action of the same are non-negative and sparse, use -l 0 rather than the default -l -1<br>
Toot@8fc162e4ae6f:/home# ./pmsvm trainset_sample2.scale testset_sample2.scale<br>
Dataset loa
optimization finished, #iter = 12
nsv = 178<br>Finished in 186 msec.<br>Dataset loaded in 92 msec.
Dataset loaded in 92<br>Finished in 39 msec.<br>4/10=40%<br>49/50=98%
```
Figura 4.23: Conversão dos dados para o intervalo [0,1] e acurácia obtida

Extraiu-se as características das imagens do Cenário 2, da mesma forma que as do Cenário 1, descrito na seção 4.3. Os dados foram salvos no diretório imagens\_aug\_feat/. Os passos para a realização do teste no Cenário 2 são os mesmos que para o Cenário 1 como pode-se observar na Fig. 4.24 e Fig. 4.25. A acurácia geral foi 90.00%.

| root@8fc162e4ae6f:/home# ./qera aleatorios.py |                                                                                                   |
|-----------------------------------------------|---------------------------------------------------------------------------------------------------|
|                                               | root@8fc162e4ae6f:/home# python convert.libsvm.balenc.py -p imagens/imagens aug feat/ -s seeds.np |
|                                               | y -otr trainset sampleaug2 -ots testset sampleaug2                                                |
|                                               | # 2017-11-09 19:45:52 ### Main - Parse arguments!                                                 |
|                                               | # 2017-11-09 19:45:52 - Args: Namespace(outputTest='testset sampleaug2', outputTrain='trainset s  |
|                                               | ampleaug2', pastaorigem='imagens/imagens aug feat/', seed='seeds.npy')                            |
| # 2017-11-09 19:45:52 # Get list of files     |                                                                                                   |
|                                               | # 2017-11-09 19:45:52 Otd IDs: 100 - Otd Selfies: 100                                             |
| # 2017-11-09 19:45:52 # Get data matrices     |                                                                                                   |
| # 2017-11-09 19:45:52 # > def get data(files) |                                                                                                   |
| # 2017-11-09 19:45:54 # > def get data(files) |                                                                                                   |
|                                               | # 2017-11-09 19:45:55 Mat IDs shape: (100, 4096) - Mat Selfies shape: (100, 4096)                 |
| # 2017-11-09 19:45:55 # Calculate folds       |                                                                                                   |
|                                               | # 2017-11-09 19:45:55 - Train size: (80,) - Test size: (20,)                                      |
| # 2017-11-09 19:45:55 # Gerando Set TRAIN     |                                                                                                   |
|                                               | # 2017-11-09 19:45:55 - Otd. Pares Possiveis: 6400                                                |
|                                               | # 2017-11-09 19:45:55 - Otd. Pares Positivos A GERAR: 80                                          |
|                                               | # 2017-11-09 19:45:55 - Otd. Pares Negativos A GERAR: 400                                         |
| # 2017-11-09 19:45:58 # Gerando Set TEST      |                                                                                                   |
|                                               | # 2017-11-09 19:45:58 - Otd. Pares Possiveis: 400                                                 |
| # 2017-11-09 19:45:58                         | - Otd. Pares Positivos A GERAR: 20                                                                |
| # 2017-11-09 19:45:58                         | - Otd. Pares Negativos A GERAR: 100                                                               |
| Fim                                           |                                                                                                   |

Figura 4.24: Conversão das features do Cenário 2 para o formato libsvm

```
root@8fc162e4ae6f:/home# ./libsvm-3.22/svm-scale -l -1 -u 1 -s range100.txt trainset_sampleaug2 ><br>|trainset_sampleaug2.scale<br>WARNING: original #nonzeros 744404
         > new
                       #nonzeros 1417440
r new     #nonzeros 141/440<br>If feature values are non-negative and sparse, use -l 0 rather than the default -l -1<br>root@8fc162e4ae6f:/home# ./libsvm-3.22/svm-scale -r range100.txt testset_sampleaug2 > testset_sam
pleaug2.scale
WARNING: feature index 1192 appeared in file testset_sampleaug2 was not seen in the scaling facto
r file range100.txt
WARNING: feature thdex 3471 appeared in file testset_sampleaug2 was not seen in the scaling facto
r file range100.txt.
.<br>WARNING: original #nonzeros 190571
          > new
                        #nonzeros 354600
If feature values are non-negative and sparse, use -l 0 rather than the default -l -1
root@8fc162e4ae6f:/home# ./pmsvm trainset_sampleaug2.scale testset_sampleaug2.scale<br>Dataset loaded in 596 msec.
...<br>optimization finished, #iter = 11<br>nSV = 348<br>Finished in 285 msec.
Dataset loaded in 162 msec.<br>Pataset loaded in 162 msec.<br>Finished in 73 msec.
11/20 = 55%97/100=97%
0verall accuracy = 90
Average accuracy = 76
```
Figura 4.25: Conversão dos dados do Cenário 2 para o intervalo [0,1] e acurácia obtida

#### 4.5 Random Forest

Similarmente aos testes realizados na seção 4.4, após a extração de características descrita na seção 4.3 os dados foram salvos no diretório imagens/imagens\_feat/. Executa-se então o script *gera* aleatorios.py que gera o arquivo seeds.npy, usado para separar aleatoriamente a base de imagens em treinamento e teste, como mostra a Fig. 4.26.

```
root@d7e9f8721694:/workspace# ls
gera_aleatorios.py imagens logs random.forest.v2.py
root@d7e9f8721694:/workspace# ./gera_aleatorios.py
root@d7e9f8721694:/workspace# ls
gera_aleatorios.py imagens logs<br>root@d7e9f8721694:/workspace#
                                       random.forest.v2.py
                                                               seeds.npv
```
Figura 4.26: Gerando o arquivo seeds.npy

O treinamento e teste no Cenário 1 é realizado de acordo com a Fig. 4.27 e o treinamento e teste no Cenário 2 de acordo com a Fig. 4.28. Executa-se o script random.forest.v2.py nas características extraídas com o arquivo seeds.npy gerado antes de cada teste. Da mesma forma que no PmSVM, a quantidade de pares possíveis é  $n \times n$  com n sendo tamanho do conjunto de treinamento ou de teste. A quantidade de pares positivos é  $n$  e a quantidade de pares negativos  $\epsilon$  n  $\times$  5, onde 5  $\epsilon$  um número escolhido de forma que a quantidade de pares positivos e negativos não fique discrepante e alcance um resultado satisfatório. Outros valores foram testados, mas com 5 obteve-se melhores resultados, tanto para o Cenário 1 quanto para o Cenário 2. A acurácia no Cenário 1 foi 83.33% e no Cenário 2 foi 84.17%.

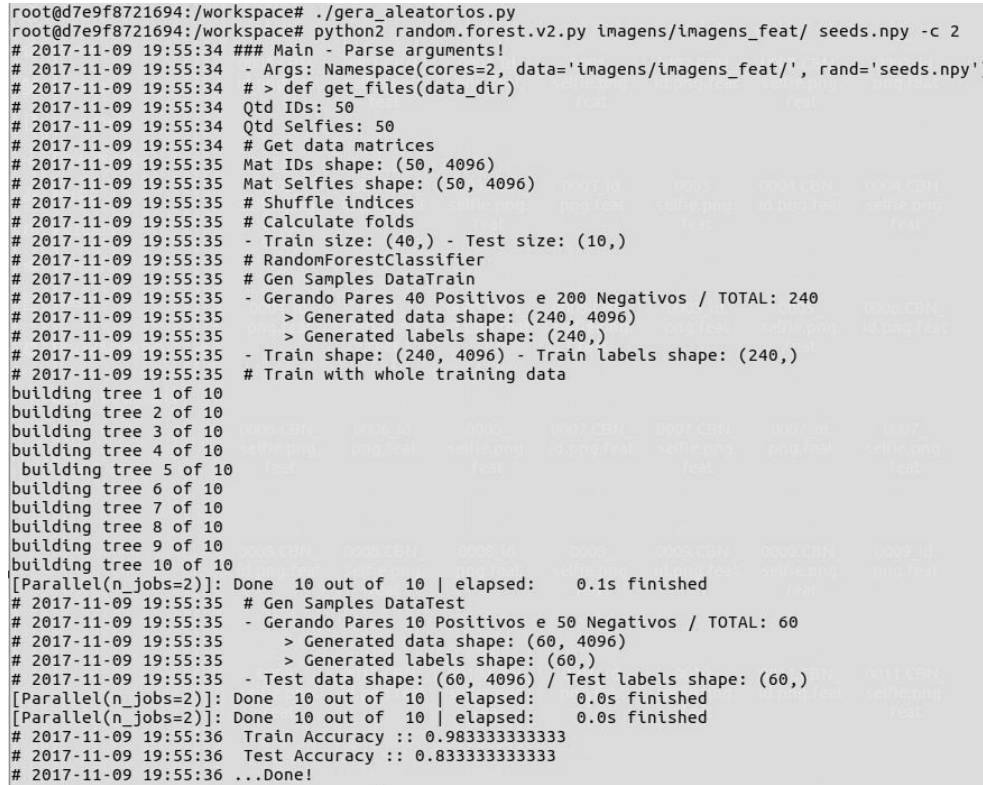

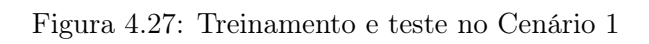

|                                           | root@d7e9f8721694:/workspace# ./gera aleatorios.py                                               |  |
|-------------------------------------------|--------------------------------------------------------------------------------------------------|--|
|                                           | root@d7e9f8721694:/workspace# python2 random.forest.v2.py imagens/imagens aug feat/ seeds.npy -c |  |
| $\overline{2}$                            |                                                                                                  |  |
|                                           | # 2017-11-09 19:55:44 ### Main - Parse arguments!                                                |  |
|                                           | # 2017-11-09 19:55:44 - Args: Namespace(cores=2, data='imagens/imagens aug feat/', rand='seeds.r |  |
| $py'$ )                                   |                                                                                                  |  |
| # 2017-11-09 19:55:44                     | # > def get files(data dir)                                                                      |  |
| # 2017-11-09 19:55:44                     | Otd IDs: 100                                                                                     |  |
| # 2017-11-09 19:55:44 Otd Selfies: 100    |                                                                                                  |  |
| # 2017-11-09 19:55:44 # Get data matrices |                                                                                                  |  |
|                                           | # 2017-11-09 19:55:47 Mat IDs shape: (100, 4096)                                                 |  |
|                                           | # 2017-11-09 19:55:47 Mat Selfies shape: (100, 4096)                                             |  |
| # 2017-11-09 19:55:47 # Shuffle indices   |                                                                                                  |  |
| # 2017-11-09 19:55:47 # Calculate folds   |                                                                                                  |  |
|                                           | # 2017-11-09 19:55:47 - Train size: (80,) - Test size: (20,)                                     |  |
|                                           | # 2017-11-09 19:55:47 # RandomForestClassifier                                                   |  |
|                                           | # 2017-11-09 19:55:47 # Gen Samples DataTrain                                                    |  |
| # 2017-11-09 19:55:47                     | - Gerando Pares 80 Positivos e 400 Negativos / TOTAL: 480                                        |  |
| # 2017-11-09 19:55:47                     | > Generated data shape: (480, 4096)                                                              |  |
| # 2017-11-09 19:55:47                     | > Generated labels shape: (480,)                                                                 |  |
| # 2017-11-09 19:55:47                     | - Train shape: (480, 4096) - Train labels shape: (480,)                                          |  |
| # 2017-11-09 19:55:47                     | # Train with whole training data                                                                 |  |
| building tree 1 of 10                     |                                                                                                  |  |
| building tree 2 of 10                     |                                                                                                  |  |
| building tree 3 of 10                     |                                                                                                  |  |
| building tree 4 of 10                     |                                                                                                  |  |
| building tree 5 of 10                     |                                                                                                  |  |
| building tree 6 of 10                     |                                                                                                  |  |
| building tree 7 of 10                     |                                                                                                  |  |
| building tree 8 of 10                     |                                                                                                  |  |
| building tree 9 of 10                     |                                                                                                  |  |
| building tree 10 of 10                    |                                                                                                  |  |
|                                           | [Parallel(n jobs=2)]: Done 10 out of 10   elapsed: 0.2s finished                                 |  |
|                                           | # 2017-11-09 19:55:47 # Gen Samples DataTest                                                     |  |
|                                           | # 2017-11-09 19:55:47 - Gerando Pares 20 Positivos e 100 Negativos / TOTAL: 120                  |  |
| # 2017-11-09 19:55:47                     | > Generated data shape: (120, 4096)                                                              |  |
| # 2017-11-09 19:55:47                     | > Generated labels shape: (120,)                                                                 |  |
|                                           | # 2017-11-09 19:55:47 - Test data shape: (120, 4096) / Test labels shape: (120,)                 |  |
|                                           | [Parallel(n jobs=2)]: Done 10 out of 10   elapsed: 0.0s finished                                 |  |
|                                           | [Parallel(n_jobs=2)]: Done 10 out of 10   elapsed: 0.0s finished                                 |  |
|                                           | # 2017-11-09 19:55:48 Train Accuracy :: 0.975                                                    |  |
|                                           | # 2017-11-09 19:55:48 Test Accuracy :: 0.841666666667                                            |  |
| # 2017-11-09 19:55:48 Done!               |                                                                                                  |  |
|                                           |                                                                                                  |  |

Figura 4.28: Treinamento e teste no Cenário 2

#### 4.6 Resultados

 $\hat{E}$  importante ressaltar que a *OpenFace* realiza todo o fluxo de processamento apresentado na Fig. 4.29. A VGG realiza o que está na caixa vermelha e o seu resultado é usado como entrada pelos algoritmos PmSVM e Random Forest, que realizam somente a parte de classificação, fora da caixa de delimitação vermelha.

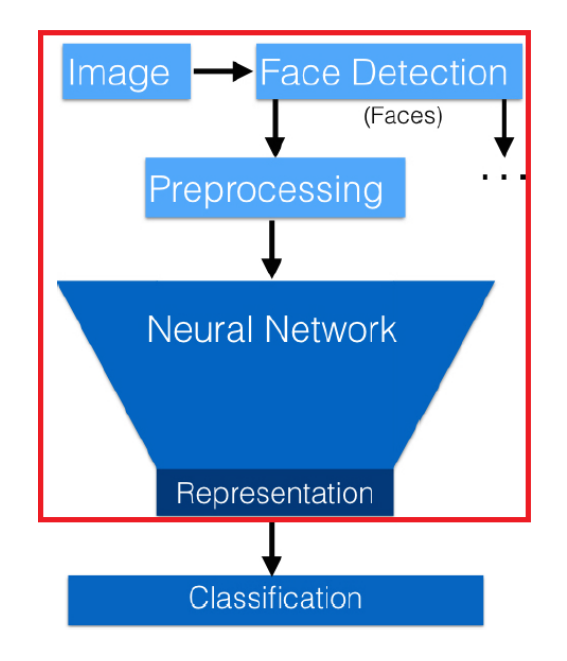

Figura 4.29: Fluxo de processamento de uma imagem

Os resultados dos testes nas três ferramentas foram organizados na Tab. 4.1. PmSVM foi a ferramenta que obteve a melhor acurácia no Cenário 1 e a OpenFace foi a que obteve a melhor acurácia no Cenário 2. Em relação a diferença de acurácia entre cenários, nota-se que nas três ferramentas o Cenário 2 obteve uma acurácia maior do que no Cenário 1. Um aumento no tamanho do banco de imagens resultou em uma acurácia maior.

|               |        | Acurácia Cenário 1   Acurácia Cenário 2 |
|---------------|--------|-----------------------------------------|
| OpenFace      | 85.90% | 90.83%                                  |
| PmSVM         | 88.33% | 90.00%                                  |
| Random Forest | 83.33% | 84.17\%                                 |

Tabela 4.1: Resultados

As acurácias da OpenFace apresentadas na Tab. 4.1 foram obtidas com o método k-fold de validação cruzada. Apesar de o método 10-fold (10-conjuntos) ser o usado no Experimento LFW e de ser o sugerido por vários autores, as acurácias obtidas usando 3 conjuntos foram as melhores comparando-as com as acurácias obtidas com 10 e 5 conjuntos. A comparação pode ser observada na Tab. 4.2. Vale ressaltar que como o banco de imagens é pequeno e quanto maior o número de conjuntos menor o número de pares por conjunto, com 10 conjuntos tem-se 3 pares positivos e 3 pares negativos por conjunto para o Cenário 1 e 5 pares positivos e 5 pares negativos por conjunto para o Cenário 2. Então, apesar dos testes serem realizados em todos os conjuntos, eles são realizados em poucas imagens por vez.

|              | Acurácia Cenário 1 | - Acurácia Cenário 2 |
|--------------|--------------------|----------------------|
| 10 conjuntos | 85.67%             | 83.33%               |
| 5 conjuntos  | 73.75%             | 84.55%               |
| 3 conjuntos  | 85.90%             | 90.83\%              |

Tabela 4.2: Acurácias na OpenFace para diferentes valores de k na validação cruzada k-fold

Diferentemente da OpenFace, nas ferramentas Random Forest e PmSVM é utilizado o método holdout, onde a base de dados é dividida em 80% de treinamento e 20% de teste.

## Capítulo 5

# Conclusões

Neste projeto foi feito um estudo sobre a verificação facial de imagens cross-domain utilizando três ferramentas de código aberto distintas. Os testes e comparações foram feitos em dois cenários, onde mudou o número de imagens de um para o outro, com o objetivo de observar o que o aumento no número de imagens, mesmo que pequeno, pode causar na acurácia das ferramentas utilizadas. Tabelas com os resultados obtidos foram criadas a fim de comparação. Conclusões acerca das análises feitas serão apresentadas neste capítulo.

Atualmente atinge-se alta performance na verificação facial de imagens de mesmo domínio. Contudo, ao usar imagens cross-domain, onde há severas mudanças de iluminação e noise, a performance cai. Treinamento e testes foram realizados com imagens cross-domain, a fim de analisar como essas diferenças impactam a acurácia das ferramentas utilizadas.

Para a extração de características com a VGG e na OpenFace foram usados modelos de redes neurais pré-treinados, onde foi necessário somente calibrar os pesos, de forma que a rede responda ao desejado, ao treiná-los com as imagens usadas neste projeto.

Dentre as ferramentas utilizadas, a OpenFace se difere dos algoritmos clássicos de ML de classificação, o Random Forest e o PmSVM, em alguns pontos. Na OpenFace é feito desde a detecção facial até a verificação de faces, incluindo a extração de características. Os algoritmos de classificação somente classificam as faces como pertencendo ou não a mesma pessoa. A parte de detecção facial, redimensionamento da imagem e a extração de características foi feita com um modelo de rede neural pré-treinado da VGG. O método de validação cruzada utilizado na OpenFace é diferente do utilizado nos algoritmos de classificação aqui apresentados. Na OpenFace foi usado o método k-fold e no Random Forest e PmSVM foi usado o método holdout.

Infere-se das acurácias apresentadas no Capítulo 4 que a PmSVM obteve o melhor resultado para o menor número de imagens enquanto a OpenFace obteve o melhor resultado para um maior número de imagens, o que se aplica para as condições deste trabalho. Os resultados do Random Forest não foram satisfatórios considerando que as acurácias foram as menores em ambos os cenários. Por a OpenFace realizar todo o processo de verificação facial e os algoritmos Random Forest e PmSVM realizarem somente a classificação, constata-se que as comparações de resultados não foram feitas com todas as três ferramentas na mesma condição.

Como observado, todas as ferramentas obtiveram acurácias maiores quando mais imagens foram usadas no treinamento, caso do Cenário 2. Sendo assim, percebe-se que pequenas variações no número de imagens causam diferenças nas acurácias obtidas. Logo, para um local pequeno, como por exemplo o Departameno de Egenharia Elétrica da UnB, os resultados aqui obtidos podem ser usados como base para a escolha de uma ferramenta. No entanto, para um aeroporto, por exemplo, seria necessário a realização de novos experimentos, com um banco de imagens muito maior.

Observou-se a dificuldade na verificação de imagens cross-domain ao utilizar a OpenFace, onde várias imagens foram perdidas por não conseguir detectar uma face, principalmente nas imagens de documentos pessoais. Todavia, com a VGG foi possível extrair características de todas as imagens, sendo assim não houve perda ao utilizar os algoritmos de classificação Random Forest e PmSVM.

Comparado as acurácias obtidas aqui com as obtidas em testes realizados em base de dados como a LFW, a discrepância não é muita. No caso da OpenFace, no Cenário 2 obteve 90.82% de acurácia e na LFW obteve 92.92%. Podendo-se dizer que os resultados obtidos na OpenFace e na PmSVM foram satisfatórios.

Como o banco de imagens utilizado é pequeno, para sugestão de trabalhos futuros seria a realização de novos testes e comparações utilizando uma base de dados com um maior número de imagens, na casa dos milhares. Assim, com mais imagens para treinamento das ferramentas, certamente melhores resultados serão obtidos. Podendo inclusive mudar a ferramenta com a melhor performance e sendo possível aplicar os resultados a cenários reais muito maiores.

# REFERÊNCIAS BIBLIOGRÁFICAS

- [1] LI, S. Z.; JAIN, A. K. (Ed.). Handbook of Face Recognition. 2nd. ed. [S.l.]: Springer, 2011. 1-12 p.
- [2] NIELSEN, M. Neural Networks and Deep Learning. 2017. [Online; acessado 15-Maio-2017]. Disponível em: <http://neuralnetworksanddeeplearning.com/index.html>.
- [3] SAXENA, R. How Decision Tree Algorithm Works. 2017. [Online; acessado 28-Outubro-2017]. Disponível em:  $\langle \text{https://dataaspirant.com/2017/01/30/how-decision-tree-algorithms-works/}>.$
- [4] SUPPORT Vector Machines. [Online; acessado 08-Novembro-2017]. Disponível em: <http://www.statsoft.com/textbook/support-vector-machines>.
- [5] ALLRED, R. Image Augmentation for Deep Learning using Keras and Histogram Equalization. 2017. [Online; acessado 07-Novembro-2017]. Disponível em:  $\langle$ https://towardsdatascience.com/image-augmentation-for-deep-learning-using-keras-andhistogram-equalization-9329f6ae5085>.
- [6] AMOS, B. OpenFace. [Online; acessado 15-Maio-2017]. Disponível em: <https://cmusatyalab.github.io/openface/>.
- [7] AMOS, B.; LUDWICZUK, B.; SATYANARAYANAN, M. Openface: A general-purpose face recognition library with mobile applications. 2016.
- [8] PARKHI, O. M.; VEDALDI, A.; ZISSERMAN, A. VGG Face Descriptor. [Online; acessado 15-Maio-2017]. Disponível em: <http://www.robots.ox.ac.uk/~vgg/software/vgg\_face>.
- [9] AMOS, B. OpenFace Models and Accuracies. [Online; acessado 15-Maio-2017]. Disponível em: <https://cmusatyalab.github.io/openface/models-and-accuracies/>.
- [10] THAKKAR, D. Adoption of Biometrics in Banking and Financial Service Industry. [Online; acessado 18-Outubro-2017]. Disponível em: <https://www.bayometric.com/biometrics-inbanking-and-finance/>.
- [11] GRAHAM, L. HSBC customers can open new bank accounts using a selfie. 2016. [Online; acessado 23-Maio-2017]. Disponível em: <https://www.cnbc.com/2016/09/05/hsbc-customerscan-open-new-bank-accounts-using-a-selfie.html>.
- [12] HO, H. T.; GOPALAN, R. Model-driven domain adaptation on product manifolds for unconstrained face recognition. 2013.
- [13] FOLEGO, G. et al. Cross-domain face verification: Matching id document and self-portrait photographs. 2016.
- [14] MACHINE Learning. [Online; acessado 08-Novembro-2017]. Disponível em: <https://www.mathworks.com/discovery/machine-learning.html>.
- [15] QUAL é a diferença entre IA, Machine Learning, Deep Learning e computação cognitiva? 2016. [Online; acessado 08-Novembro-2017]. Disponível em:  $\langle$ http://cio.com.br/tecnologia/2016/07/01/qual-e-a-diferenca-entre-ia-machine-learningdeep-learning-e-computacao-cognitiva/>.
- [16] LEHE, L. Principal Component Analysis. [Online; acessado 08-Novembro-2017]. Disponível em: <http://setosa.io/ev/principal-component-analysis/>.
- [17] BROWNLEE, J. Supervised and Unsupervised Machine Learning Algorithms. 2016. [Online; acessado 28-Outubro-2017]. Disponível em: <https://machinelearningmastery.com/supervisedand-unsupervised-machine-learning-algorithms/>.
- [18] POLAMURI, S. Supervised and Unsupervised Learning. 2014. [Online; acessado 28-Outubro-2017]. Disponível em: <https://dataaspirant.com/2014/09/19/supervised-and-unsupervisedlearning/>.
- [19] BROWNLEE, J. Support Vector Machines for Machine Learning. 2016. [Online; acessado 08-Novembro-2017]. Disponível em:  $\lt$ https://machinelearningmastery.com/support-vectormachines-for-machine-learning/>.
- [20] CROSS Validation. [Online; acessado 14-Novembro-2017]. Disponível em: <https://www.cs.cmu.edu/ schneide/tut5/node42.html>.
- [21] AMOS, B. OpenFace Setup. [Online; acessado 15-Maio-2017]. Disponível em: <https://cmusatyalab.github.io/openface/setup/>.
- [22] LABELED Faces in the Wild. [Online; acessado 14-Novembro-2017]. Disponível em:  $\langle \text{http://vis-www.cs.umass.edu/lfw}\rangle.$
- [23] SCHROFF, F.; KALENICHENKO, D.; PHILBIN, J. Facenet: A unified embedding for face recognition and clustering. In: IEEE Conference on Computer Vision and Pattern Recognition. [S.l.: s.n.], 2015. p. 815–823.
- [24] TAIGMAN, Y. et al. Deepface: Closing the gap to human-level performance in face verification. In: IEEE Conference on Computer Vision and Pattern Recognition. [S.l.: s.n.], 2014. p. 1701–1708.
- [25] PARKHI, O. M.; VEDALDI, A.; ZISSERMAN, A. Deep face recognition. 2015.
- [26] CAFFE. [Online; acessado 08-Novembro-2017]. Disponível em: <http://caffe.berkeleyvision.org/>.
- [27] JIA, Y. et al. Caffe: Convolutional architecture for fast feature embedding. 2014.
- [28] WU, J. Power mean svm for large scale visual classification. In: IEEE Conference on Computer Vision and Pattern Recognition. [S.l.: s.n.], 2012.
- [29] AMOS, B. Running The LFW Experiment. [Online; acessado 08-Novembro-2017]. Disponível em: <https://cmusatyalab.github.io/openface/models-and-accuracies/#running-the-lfwexperiment>.

# ANEXOS

## I. PRÉ-REQUISITOS PARA AS ANÁLISES

#### I.1 Instalação Docker

sudo apt-get update sudo apt-get install docker.io

#### I.2 Instalação OpenFace via Docker

Baixe a imagem do OpenFace (bamos/openface) que já está pronta para uso:

docker pull bamos/openface

Crie um container baseado nessa imagem e execute o shell para conectar:

docker run -p 9000:9000 -p 8000:8000 -t -i bamos/openface /bin/bash

#### I.3 Instalação PmSVM via Docker

Baixe a imagem ubuntu:

docker pull ubuntu

Crie o container baseado nessa imagem com um nome de sua preferência e o tamanho de memória compartilhada ( –shm-size) de acordo com o necessário. Depois executa-se o shell para conectar:

docker run -dit –restart always –privileged –name "name--shm-size 300g ubuntu docker exec -it "name"/bin/bash

DNS para o comando apt-get update:

echo "nameserver 8.8.8.8 tee /etc/resolv.conf > /dev/null

Depois, faça um update no cache usando:

apt-get update

Como PmSVM é escrito em C++, instale  $qcc/qcc++$ :

apt-get install gcc g++ build-essential

É necessário também a instalação de outras ferramentas:

apt-get install cmake strace wget unzip

apt-get install python-dev python-numpy python-pip python-scipy

apt-get install gnuplot python-netlib

pip install -U scikit-learn numpy

No diretório home crie dois novos diretórios:

cd home/

mkdir hter; mkdir logs;

Crie o diretório PmSVM, faça o download do arquivo PmSVM.zip e descompacte-o:

# PmSVM (https://sites.google.com/site/wujx2001/home/power-mean-svm#TOC-Technicalpapers)

mkdir PmSVM

wget https://sites.google.com/site/wujx2001/home/power-mean-svm/PmSVM.zip unzip PmSVM.zip

Execute o seguinte comando para gerar um executável com o nome pmsvm:

```
g++ -O3 PmSVM/PmSVM.cpp -o pmsvm
```
Faça o download da libsvm, descompacte o arquivo e compile:

```
wget https://www.csie.ntu.edu.tw/~cjlin/libsvm/oldfiles/libsvm-3.22.zip
```
unzip libsvm-3.22.zip

cd libsvm-3.22

make

O mesmo é feito para a liblinear :

# LIBLINEAR (https://www.csie.ntu.edu.tw/~cjlin/liblinear/)

wget https://www.csie.ntu.edu.tw/~cjlin/libsvmtools/multicore-liblinear/ liblinear-multicore-2.11-2.zip unzip liblinear-multicore-2.11-2.zip cd liblinear-multicore-2.11-2

make

#### I.4 Instalação Random Forest via Docker

Baixe a imagem da Caffe (bvlc/caffe:cpu):

docker pull bvlc/caffe:cpu

Execute o seguinte comando para visualizar a id da imagem Caffe que será usada no próximo comando:

#### docker images

Crie o container baseado nessa imagem com um nome de sua preferência. Depois executa-se o shell para conectar:

```
docker run -dit -restart always -privileged -name "name""id-imagem: bvlc/caffe"
docker exec -it "name"/bin/bash
```
Depois, faça um update no cache usando:

#### apt-get update

Instale a scikit-learn que é uma biblioteca de aprendizado de máquina open source para Python:

#### pip install -U scikit-learn

Instale também algumas bibliotecas e dependências necessárias:

```
apt-get install libboost-all-dev libblitz0-dev cmake libhdf5-serial-dev libtiff5
libtiff5-dev libtiff-tools giflib-dbg strace
```
pip install numpy bob.extension bob.blitz bob.core bob.io.base bob.io.image apt-get install libopenblas-dev libcppnetlib-dev python-netlib libfreetype6-dev pip install bob.measure

Por fim crie o diretório de logs:

#### mkdir logs